# IPSec与VPN客户端(静态或动态分配IP地址)到 VPN 3000集中器的配置示例

### 目录

[简介](#page-0-0) [先决条件](#page-0-1) [要求](#page-0-2) [使用的组件](#page-0-3) [网络图](#page-1-0) [规则](#page-1-1) [配置VPN 3000集中器](#page-1-2) [为用户分配静态IP地址](#page-8-0) [配置 VPN 客户端](#page-9-0) [验证](#page-10-0) [故障排除](#page-11-0) [可能出现的错误](#page-11-1) [VPN 客户](#page-12-0) [VPN 集中器](#page-12-1) [VPN 3000 集中器 – 好的调试示例](#page-13-0) [相关信息](#page-30-0)

# <span id="page-0-0"></span>简介

此示例配置演示如何从运行Cisco VPN客户端(4.x及更高版本)(静态/动态分配的IP地址)的 PC形成IPsec隧道到Cisco VPN 3000集中器,以便用户安全地访问VPN集中器内的网络。

要了解有关使用[Cisco ACS进行RADIUS身份验证的相同方案的详细信息,请参阅将Cisco Secure](//www.cisco.com/en/US/products/sw/secursw/ps2086/products_tech_note09186a00800a3b88.shtml) [ACS用于Windows与VPN 3000集中器 — IPSec。](//www.cisco.com/en/US/products/sw/secursw/ps2086/products_tech_note09186a00800a3b88.shtml)要了解有关[使用MS-RADIUS身份验证的相同方案](//www.cisco.com/en/US/products/hw/vpndevc/ps2284/products_configuration_example09186a0080094700.shtml) [的详细信息,请参阅使用MS RADIUS配置Cisco VPN 3000集中器。](//www.cisco.com/en/US/products/hw/vpndevc/ps2284/products_configuration_example09186a0080094700.shtml)

## <span id="page-0-1"></span>先决条件

### <span id="page-0-2"></span>要求

本文档没有任何特定的要求。

### <span id="page-0-3"></span>使用的组件

本文档中的信息基于以下软件和硬件版本:

- 思科VPN 3030集中器版本4.1.7.A
- Cisco VPN 客户端 4.x 及更高版本

注意:此配置最近已使用Cisco VPN集中器4.7.2.H版重新测试。

本文档中的信息都是基于特定实验室环境中的设备编写的。本文档中使用的所有设备最初均采用原 始(默认)配置。如果您使用的是真实网络,请确保您已经了解所有命令的潜在影响。

### <span id="page-1-0"></span>网络图

本文档使用以下网络设置:

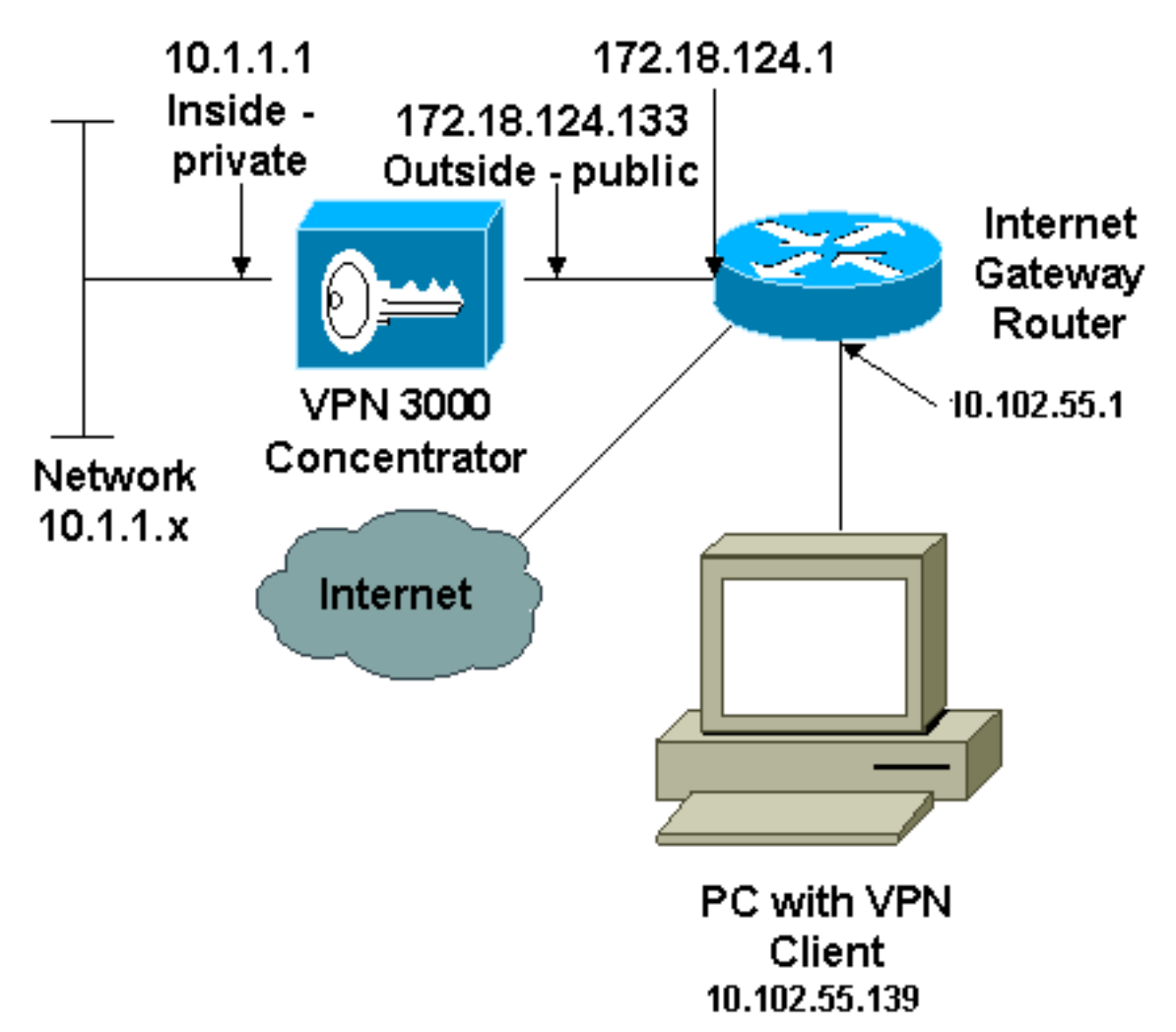

注意:此配置中使用的IP编址方案在Internet上不可合法路由。这些地址是在实验室环境中使用的 RFC 1918 地址。

### <span id="page-1-1"></span>规则

有关文档约定的更多信息,请参考 [Cisco 技术提示约定。](//www.cisco.com/en/US/tech/tk801/tk36/technologies_tech_note09186a0080121ac5.shtml)

## <span id="page-1-2"></span>配置VPN 3000集中器

完成这些步骤为了配置VPN 3000集中器。

注意:由于空间限制,某些屏幕截图仅显示部分屏幕。

1. 连接到VPN集中器控制台端口,并验证是否为专用(内部)和公用(外部)接口分配了IP地址 。此外,请验证是否已分配默认网关,以便VPN集中器可以将其不知道的目标的数据包转发到 默认网关(通常是Internet网关路由器

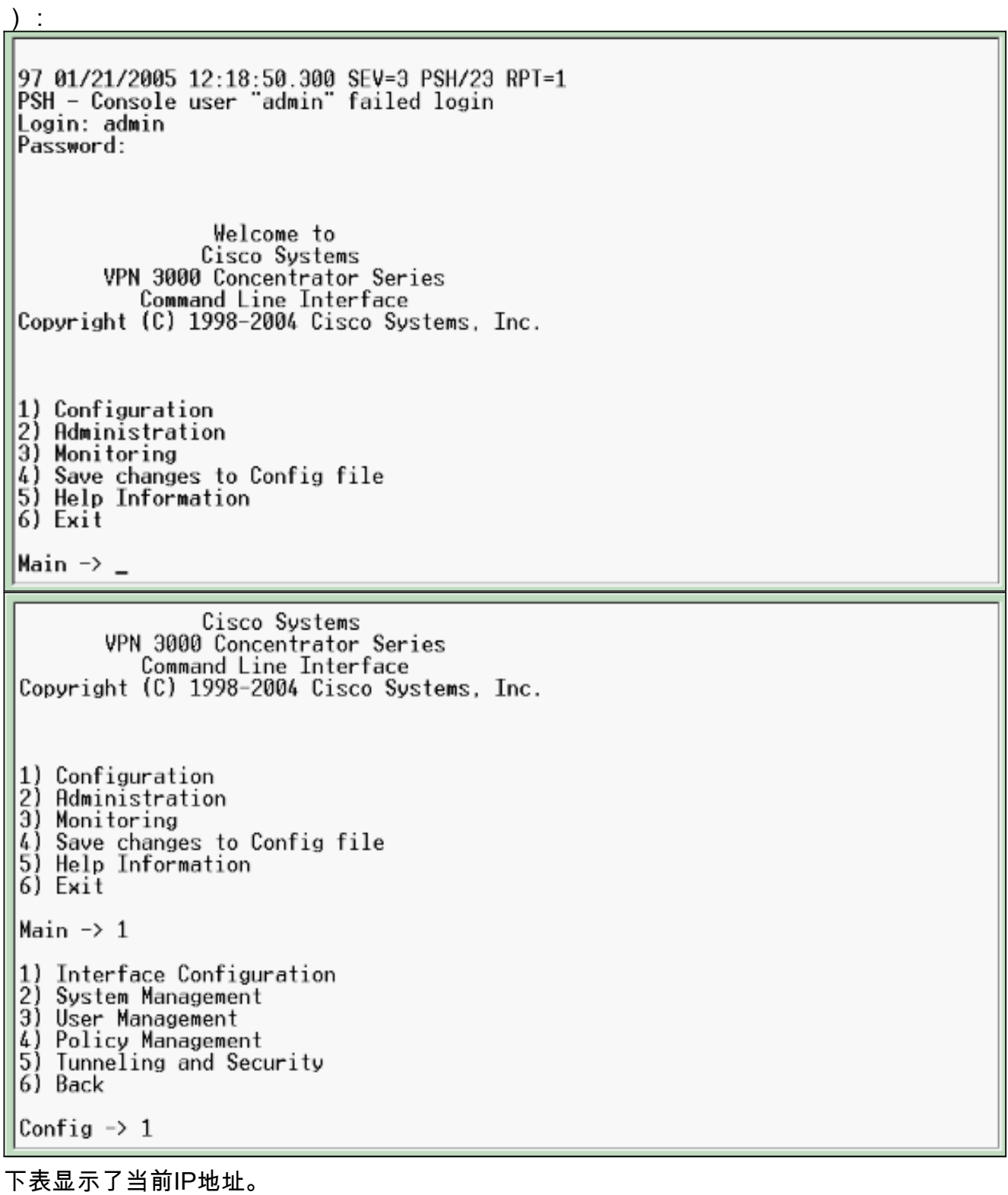

5) Tunneling and Security 6) Back Config  $\rightarrow$  1 This table shows current IP addresses. MAC Address Intf Status IP Address/Subnet Mask 10.1.1.1/255.255.255.0<br>172.18.124.133/255.255.255.0 UP Ether1-Pri | 00.90.A4.00.06.94 Ether2-Pub UP 00.90.04.00.06.95 Ether3-Ext|Not Configured|  $0.0.0.0/0.0.0.0$ DNS Server(s): 10.1.0.121, 10.1.0.122 DNS Domain Name: Default Gateway: 172.18.124.1 1) Configure Ethernet #1 (Private)<br>2) Configure Ethernet #2 (Public) 3) Configure Ethernet #3 (External) 4) Configure Power Supplies 5) Back |Interfaces -> DNS Domain Name: Default Gateway: 172.18.124.1 1) Configure Ethernet #1 (Private)<br>2) Configure Ethernet #2 (Public)<br>3) Configure Ethernet #3 (External) 4) Configure Power Supplies 5) Back Interfaces  $\rightarrow$  5 1) Interface Configuration<br>2) System Management<br>3) User Management 4) Policy Management<br>5) Tunneling and Security  $6)$   $Back$ Config  $\rightarrow$  2 1) Servers (Authentication, Authorization, Accounting, DNS, DHCP, etc.) 2) Address Management 3) IP Routing (static routes, OSPF, etc.)<br>4) Management Protocols (Telnet, TFTP, FTP, etc.) 5) Event Configuration 6) General Config (system name, time, etc.) 7) Client Update 8) Load Balancing Configuration 9) Back System  $\rightarrow$  3

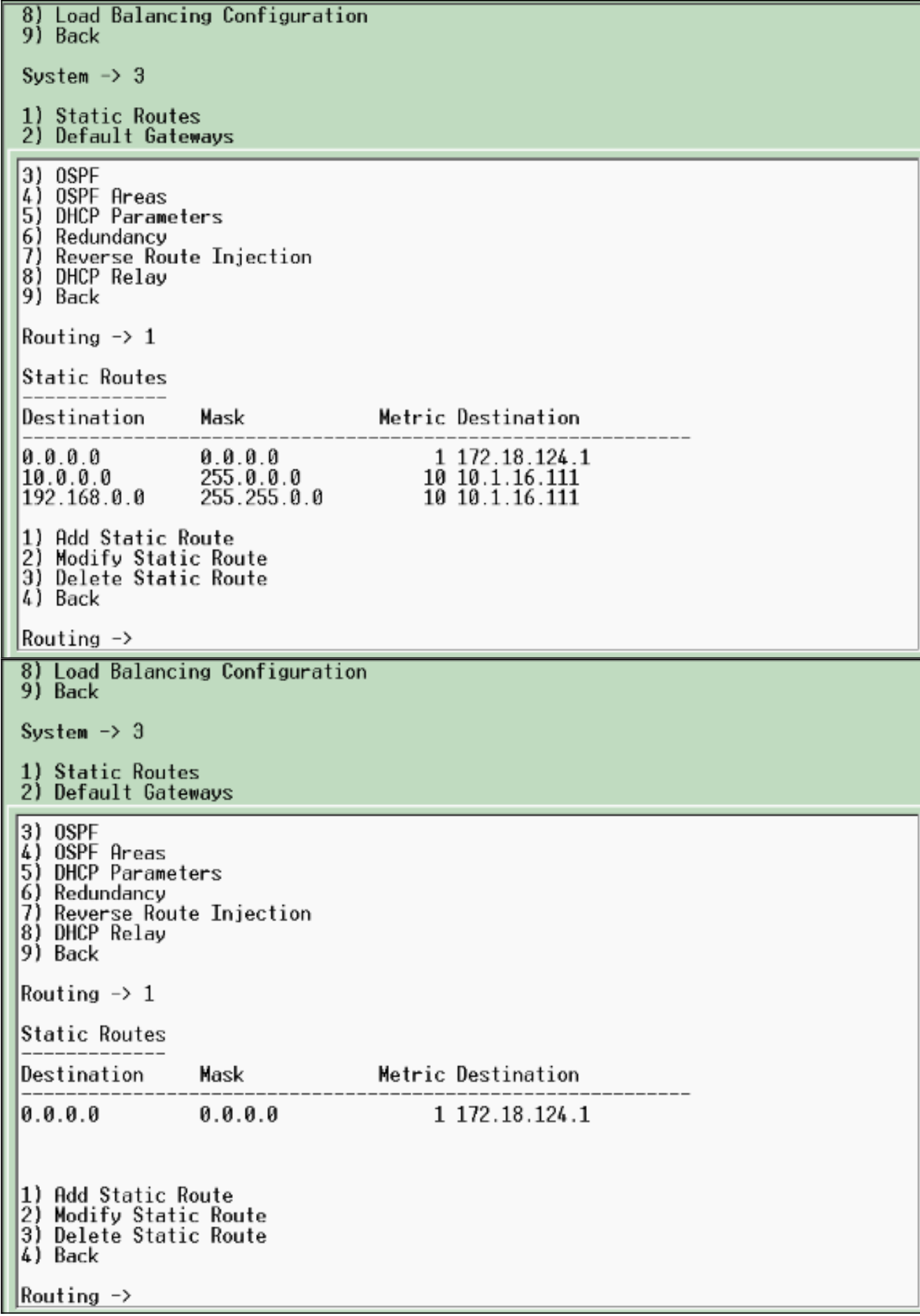

2. 确保为Public接口选择Public filter选项。

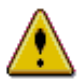

You are modifying the interface you are using to connect to this device. If you make any changes, you will break the connection and you will have to restart from the login screen.

### Configuring Ethernet Interface 2 (Public).

#### General RIP OSPF Bandwidth WebVPN **General Parameters** Sel **Attribute** Value Description  $\bigcirc$  Disabled Select to disable this interface.  $\circ$  DHCP Client Select to obtain the IP Address, Subnet Mask and Default Gateway via DHCP. Static IP Addressing Select to configure the IP  $\odot$ Address and Subnet Mask IP Address 192.168.1.2 Enter the IP Address and Subnet Mask 255.255.255.0 Subnet Mask for this interface. Check to make this interface a Public Interface [7] "public" interface. The MAC address for this MAC Address 00.03.A0.89.BF.D1 linterface. Select the filter for this Filte<sup>r</sup> 2. Public (Default) interface. Select the speed for this Speed 10/100 auto  $\blacktriangledown$ linterface.

3. 将浏览器指向VPN集中器的内部接口,然后选择Configuration **> System >** Address Management > Address Pools > Add以分配可用的IP地址范围。指定与内部网络中任何其他 设备不冲突的IP地址范围:**注意:这**些屏幕截图显示外部 — 公共接口管理,因为添加了过滤 器以仅在实验设置中允许此操作。

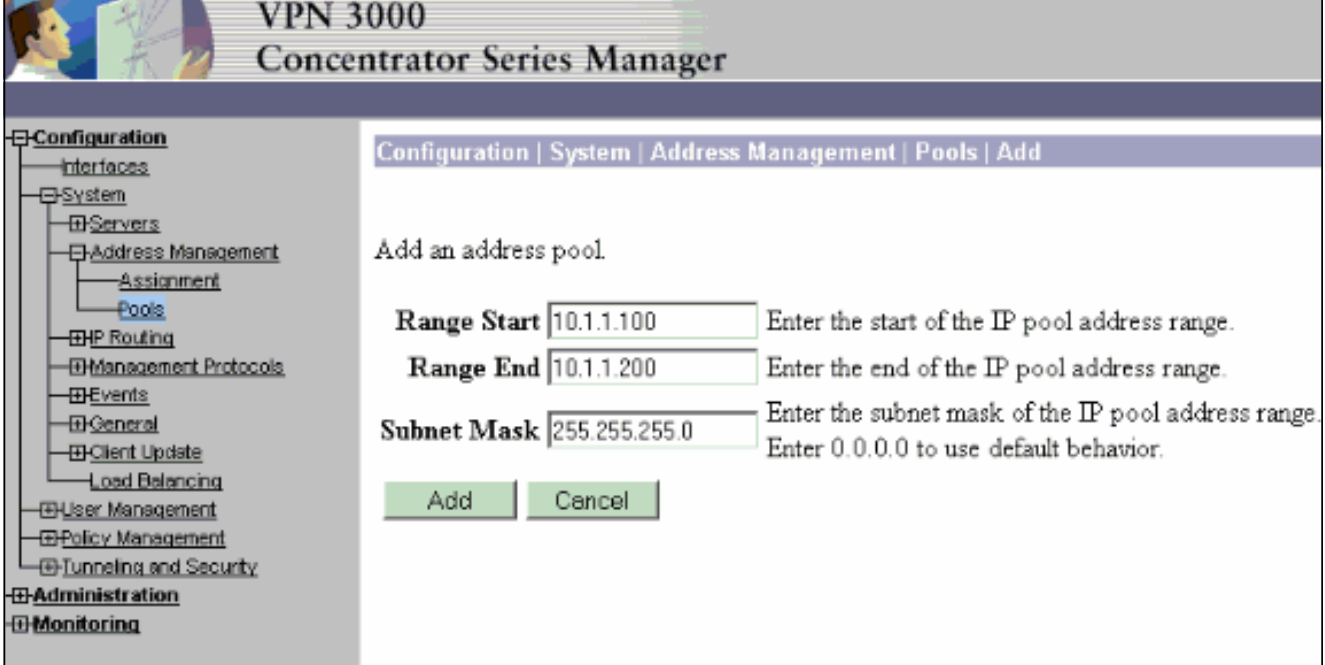

4. 选择Configuration > System > Address Management > Assignment,选中Use Address

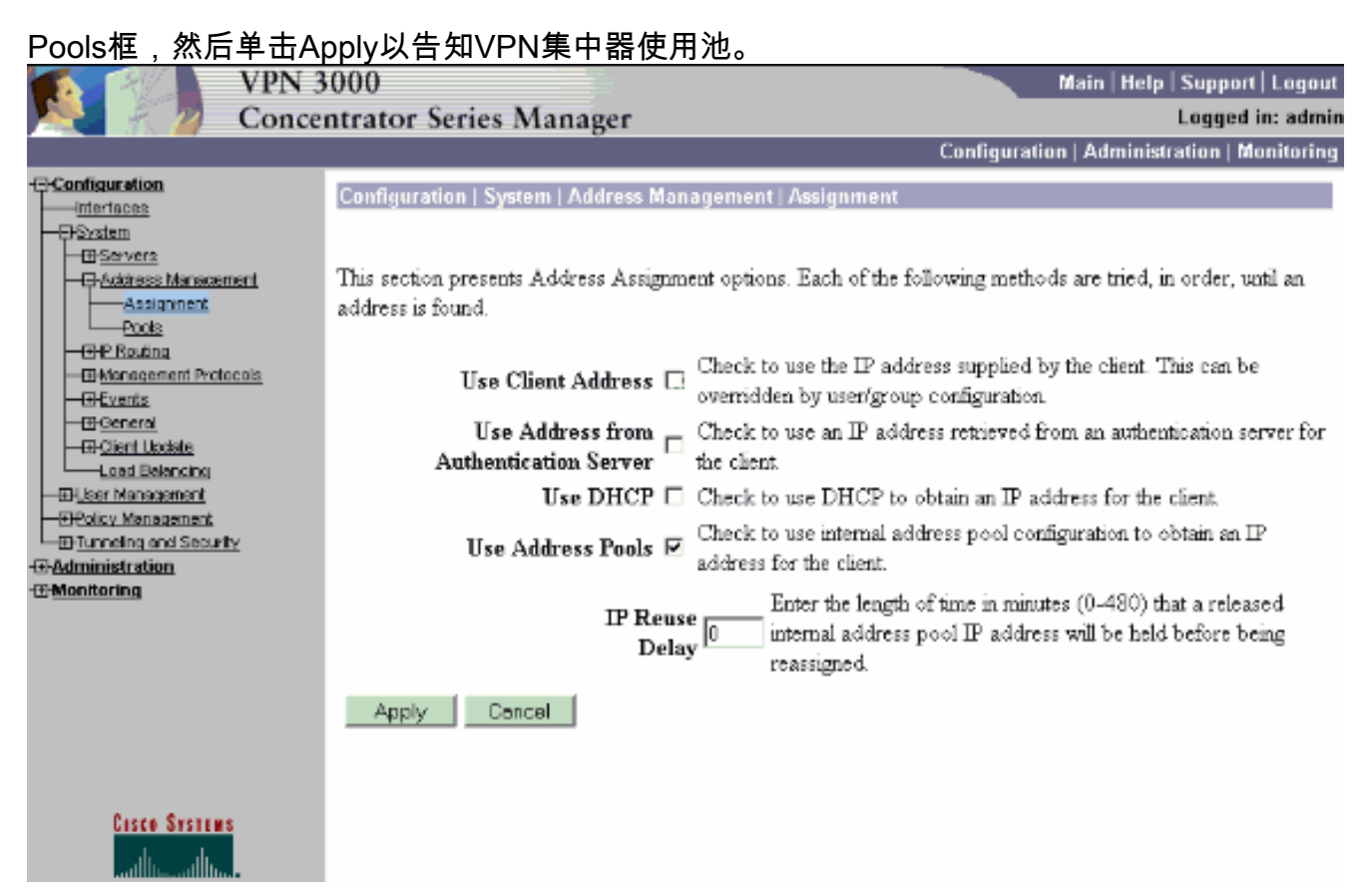

5. 选择Configuration > User Management > Groups > Add Group,以便为用户配置IPsec组并定 义组名和密码。本示例使用带密码/verify="cisco123"的

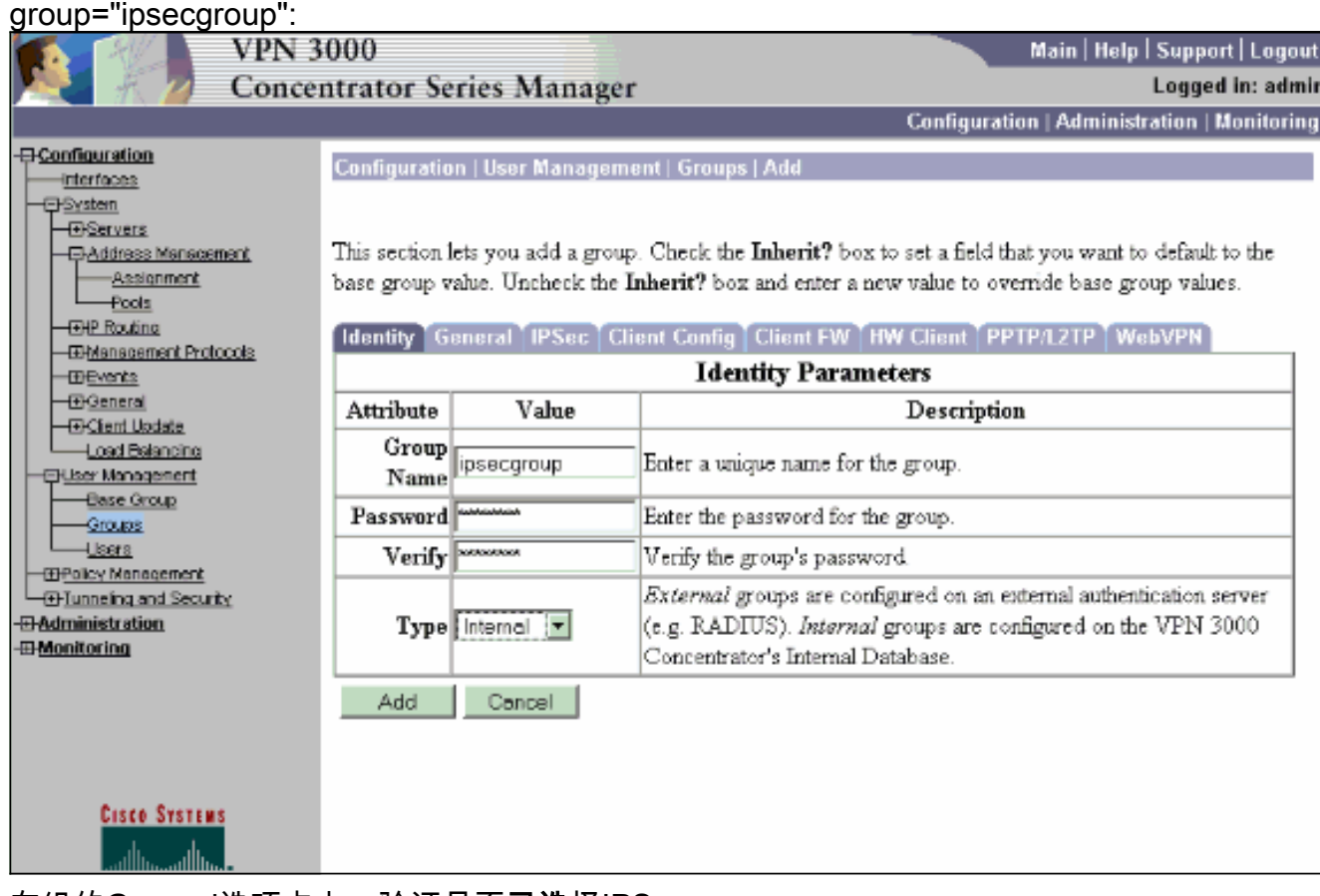

6. 在组的General选项卡上,验证是否**已选**择IPSec。

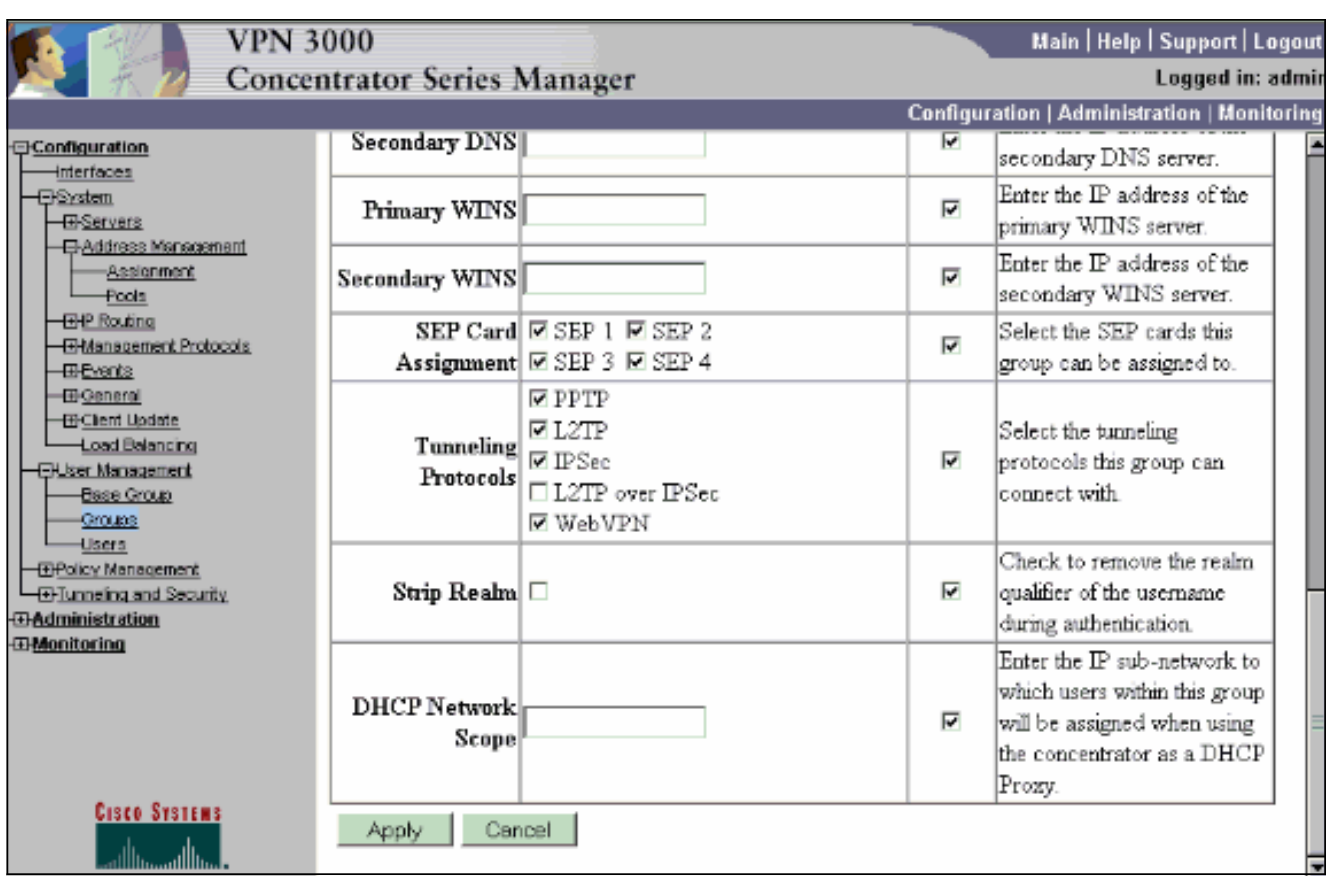

7. 在组的IPSec选项卡上,验证身份验证是否设置为**Internal**。选择**Configuration > User** Management > Groups > Modify Group, 然后从"Current Groups"选项中选择ipsecgroup以执  $\mathcal{L}$ 

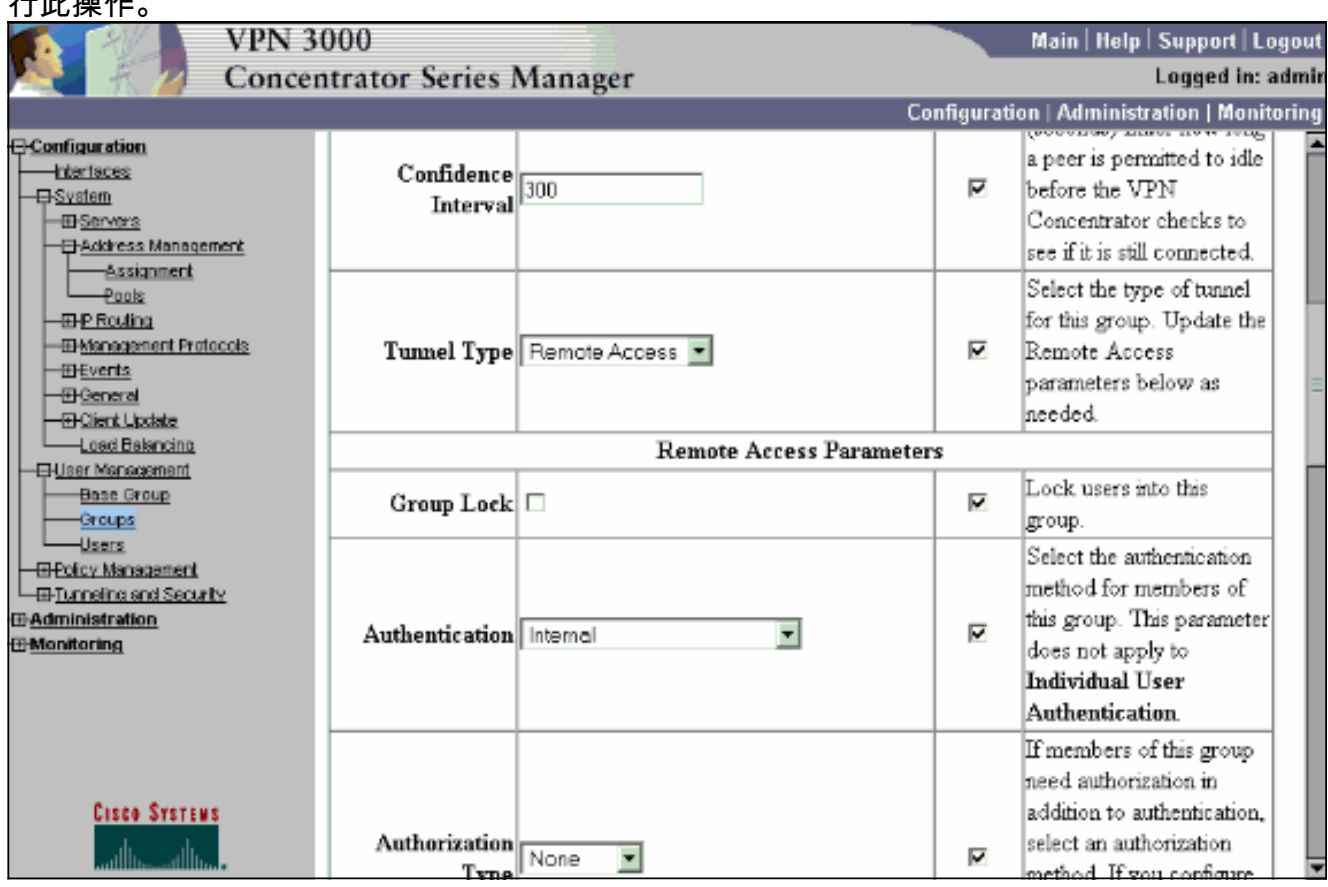

8. 选择Configuration > User Management > Users > Add,然后将用户添加到以前定义的组中。 在本示例中,用户是"ipsecuser",密码为"xyz12345"(在组"ipsecgroup"中  $)$ :

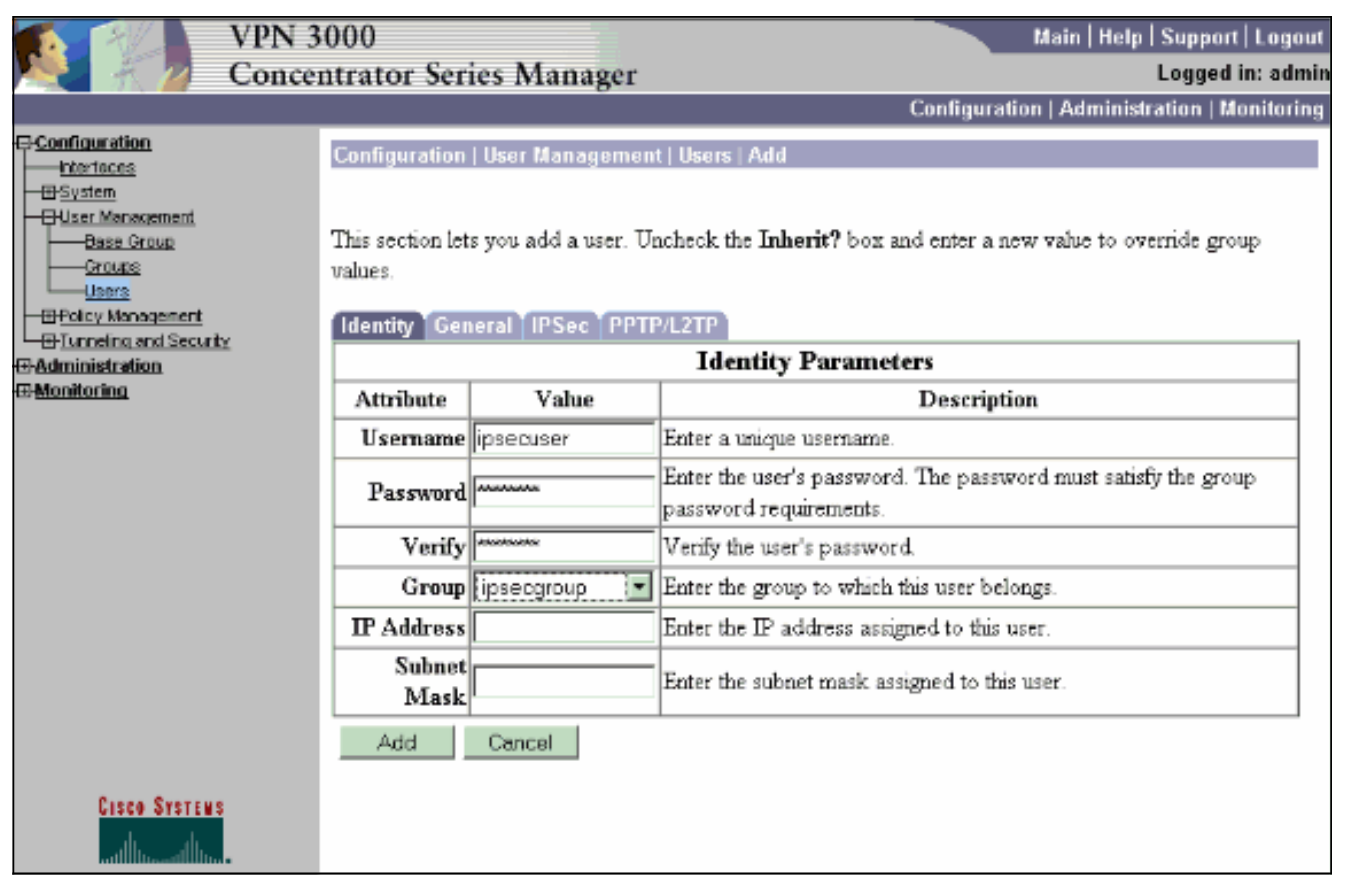

### <span id="page-8-0"></span>为用户分配静态IP地址

要在远程VPN用户每次连接到VPN 3000系列集中器时为其分配静态IP地址,请选择Configuration > User Management > Users > Modify ipsecuser2 > identity。在用户(ipsecuser2)的此配置中,每次 用户连接时都会分配静态IP地址10.2.2.1/24。

Configuration | User Management | Users | Modify ipsecuser2

Check the Inherit? box to set a field that you want to default to the group value. Uncheck the Inherit? box and e values.

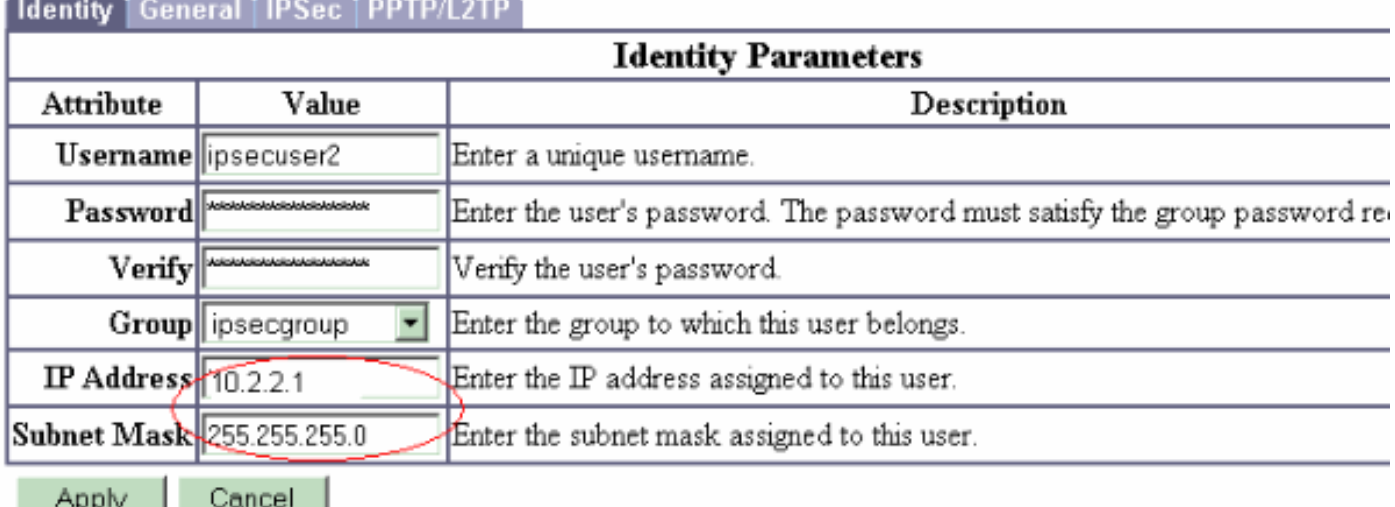

注意:请务必转到Configuration > System > Address Management > Assignment, 以确保VPN集 中器调配分配的IP地址。选中Use Address from Authentication Server,以按用户分配从身份验证 服务器检索的IP地址。在User Management > Users > Add or Modify窗口的Identity Parameters选 项卡上输入的IP地址和子网掩码被视为位于内部身份验证服务器中。

This section presents Address Assignment options. Each of the following methods are tried, in order, until an address is found.

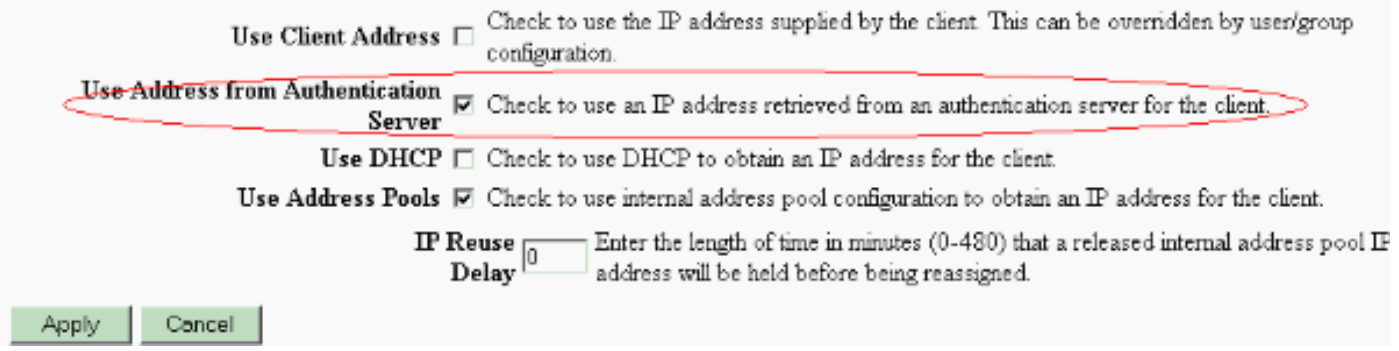

# <span id="page-9-0"></span>配置 VPN 客户端

执行下列步骤以配置 VPN 客户端。

1. 单击New以创建新连接条目。

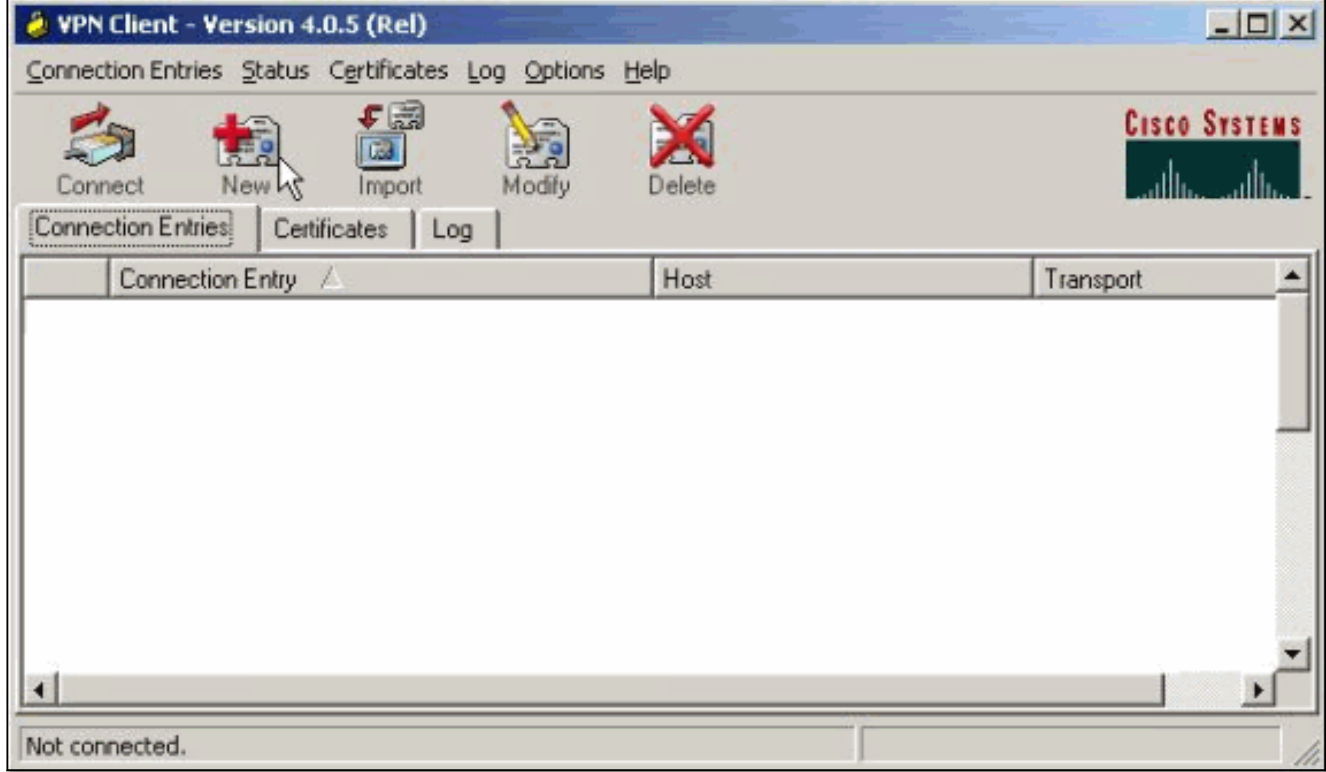

命名连接,输入VPN集中器公共接口的IP地址并提供组凭证。在本例中,名称为 2.ipsecgroup,密码为cisco123。完成后,单击Save。

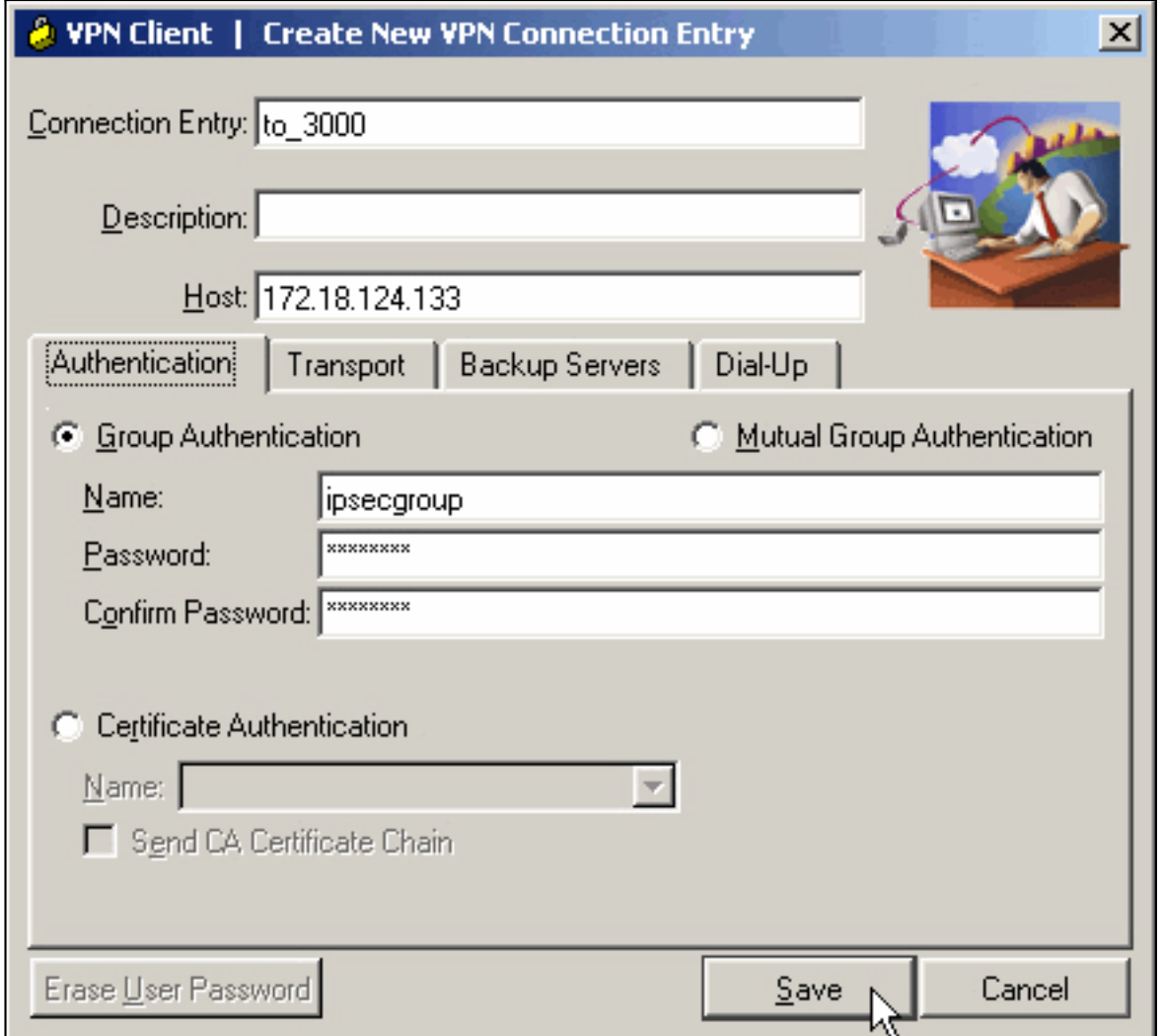

3. 从列表中选择连接条目,然后单击"**连接"**。当系统提示输入用户名/密码时,输入您的用户名/密 码。

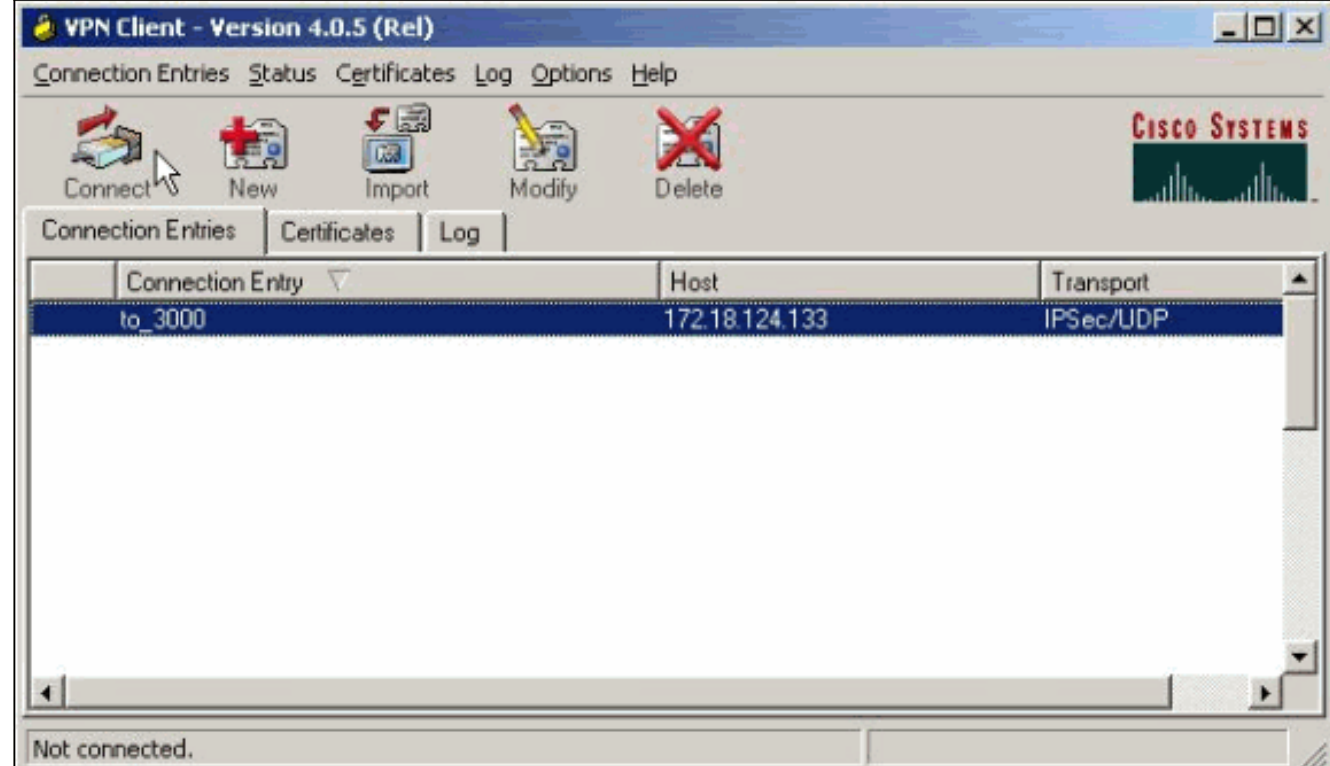

<span id="page-10-0"></span>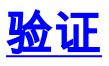

当前没有可用于此配置的验证过程。

### <span id="page-11-0"></span>故障排除

您可以使用这些部分提供的信息对您的配置进行故障排除。

[命令输出解释程序\(仅限注册用户\)\(OIT\) 支持某些 show 命令。使](https://www.cisco.com/cgi-bin/Support/OutputInterpreter/home.pl)用 OIT 可查看对 show 命令输 出的分析。

**注意:在**发出debu<u>[g命令之前,请参](//www.cisco.com/en/US/tech/tk801/tk379/technologies_tech_note09186a008017874c.shtml)</u>阅有关debug命令的重要信息。

### <span id="page-11-1"></span>可能出现的错误

这些是可能发生的潜在错误。有关这些[错误的解](#page-12-0)决方[法,请](#page-12-1)参阅"VPN客户端"和"VPN集中器"部分。

• 用户收到消息"Unable to negotiate IPSec or host don not respondIPSec"。VPN 3000调试显示: 14 02/20/2001 08:59:29.100 SEV=4 IKE/22 RPT=5 10.102.55.139 No Group found matching badgroup for Pre-shared key peer 10.102.55.139 常见原因:用户尝试使用未配置的组名进行连接。 • 用户无法连接,VPN 3000调试显示: Filter missing on interface 2, IKE data from Peer x.x.x.x dropped **常见原因:**公共接口中缺少过滤器。它通常是"公共"过滤器(但可以是私有过滤器;"none"无效 )。 选择Configuration > Interfaces > Ethernet 2 > Filter,并使过滤器为"public"或另一个值(即 ,不是"none")。 有关如何配置过滤器的详细信息,请参阅本文档的<mark>配置部</mark>分。 • 用户无法连接,看到<sub>"IPSec″</sub>。VPN 3000调试显示: Terminating connection attempt: IPSEC not permitted for group >group< 常见原因:组上未选择IPsec。选择Configuration > User Management > Groups > <group> > Modify > General,并验证是否在Tunneling Protocols下选中了IPSec。 • 用户在多次尝试后无法连接,并看到"用户<sub>"</sub>VPN 3000调试显示: Authentication rejected: Reason = User was not found handle = 14, server = Internal, user = <user> **常见原因:**用户数据库中不存在该用户。确保在显示用户身份验证窗口时输入正确的用户名。 • 用户无法连接,VPN 3000调试显示: Filter missing on interface 0, IKE data from Peer x.x.x.x dropped 常见原因:缺少默认路由。确保配置中有默认路由。选择Configuration > System > IP routing > Default Gateway并指定默认网关。 • 用户无法连接,并ェ₽sec。VPN 3000调试显示: User [ <user> ] IKE rcv'd FAILED IP Addr status! 常见原因:未选中任何选项以为VPN客户端分配IP地址。选择Configuration > System > Address Management > Address Assignment并选择一个选项。 • 用户无法连接,并看到VPN 3000调试显示: The calculated HASH doesn't match the received value 常见原因:VPN客户端上的组密码与VPN集中器上配置的密码不同。检查VPN客户端和集中器 上的密码。 • 您已为VPN集中器后的资源设置VPN池。您可以访问资源,但无法对其执行ping操作。**常见原** 因:VPN集中器后面有一个PIX,它阻止ICMP数据包。登录到该PIX并应用访**问列表**以启用 ICMP数据包。 • 没有VPN集中器调试,所有或部分用户无法连接。默认VPN集中器公共过滤器包含允许此流量 的规则:协议= UDP,端口= 500协议= UDP,端口= 10000协议= ESP协议= AH如果VPN集中

器的过滤器允许此流量,则VPN客户端和VPN集中器之间的设备可能会阻止其中一些端口(可 能是防火墙)。 要进行验证,请尝试从紧挨在VPN集中器外的网络连接到VPN集中器。如果这 样可行,则VPN客户端PC和VPN集中器之间的设备会阻止流量。

● 用户无法连接并看到以下日志: 07/10/2006 11:48:59.280 SEV=4 IKE/0 RPT=141 10.86.190.92 Group [NYMVPN] received an unencrypted packet when crypto active!! Dropping packet

常见原因:组名称或密码定义不正确。在VPN 3000集中器上为VPN客户端重新创建新组名和密 码。

- 用户可以ping或Telnet至VPN集中器后面的主机,但用户无法使用远程桌面9RDP)或类似的应 用。常见原因:公共接口上未启用公共过滤器。请参阅本文档<mark>[配置VPN 3000集中](#page-1-2)</mark>器部分的步骤 2。
- 用户可以连接,但VPN隧道中不会传递任何流量。**常见原因:**未启用NAT透明。在许多情况下 ,VPN客户端位于PAT设备后面。PAT依靠TCP和UDP端口号来节省地址空间。但封装VPN流 量的ESP是TCP或UDP的独立协议。这意味着许多PAT设备无法处理ESP流量。NAT-T将 ESP数据包封装在UDP数据包中,使其能够轻松通过PAT设备。因此,为了允许ESP流量通过 PAT设备,您需要在集中器上启用NAT-T。有关详细信[息,请参阅在VPN 3000集中器上为](//www.cisco.com/en/US/products/hw/vpndevc/ps2284/products_tech_note09186a00800946af.shtml) [IPSec配置NAT透明模式](//www.cisco.com/en/US/products/hw/vpndevc/ps2284/products_tech_note09186a00800946af.shtml)。

### <span id="page-12-0"></span>VPN 客户

选择开始 > 程序 > Cisco Systems VPN 3000客户端 > 日志查看器以打开日志查看器。

### <span id="page-12-1"></span>VPN 集中器

选择Configuration > System > Events > Classes, 以便在发生事件连接故障时启用此调试:

- AUTH 记录1-13的严重性
- AUTHDBG 日志1-13的严重性
- IKE 记录1-13的严重性
- IKEDBG 日志1-13的严重性
- IPSEC 记录1-13的严重性
- $\cdot$  IPSECDBG 日志1-13的严重性

注意:如果需要,可以稍后添加AUTHDECODE、IKEDECODE、IPSECDECODE。

有关其他[故障排除详细信息,请参阅VPN 3000集中器上的连接](//www.cisco.com/en/US/products/hw/vpndevc/ps2284/products_tech_note09186a0080094eca.shtml)问题故障排除。

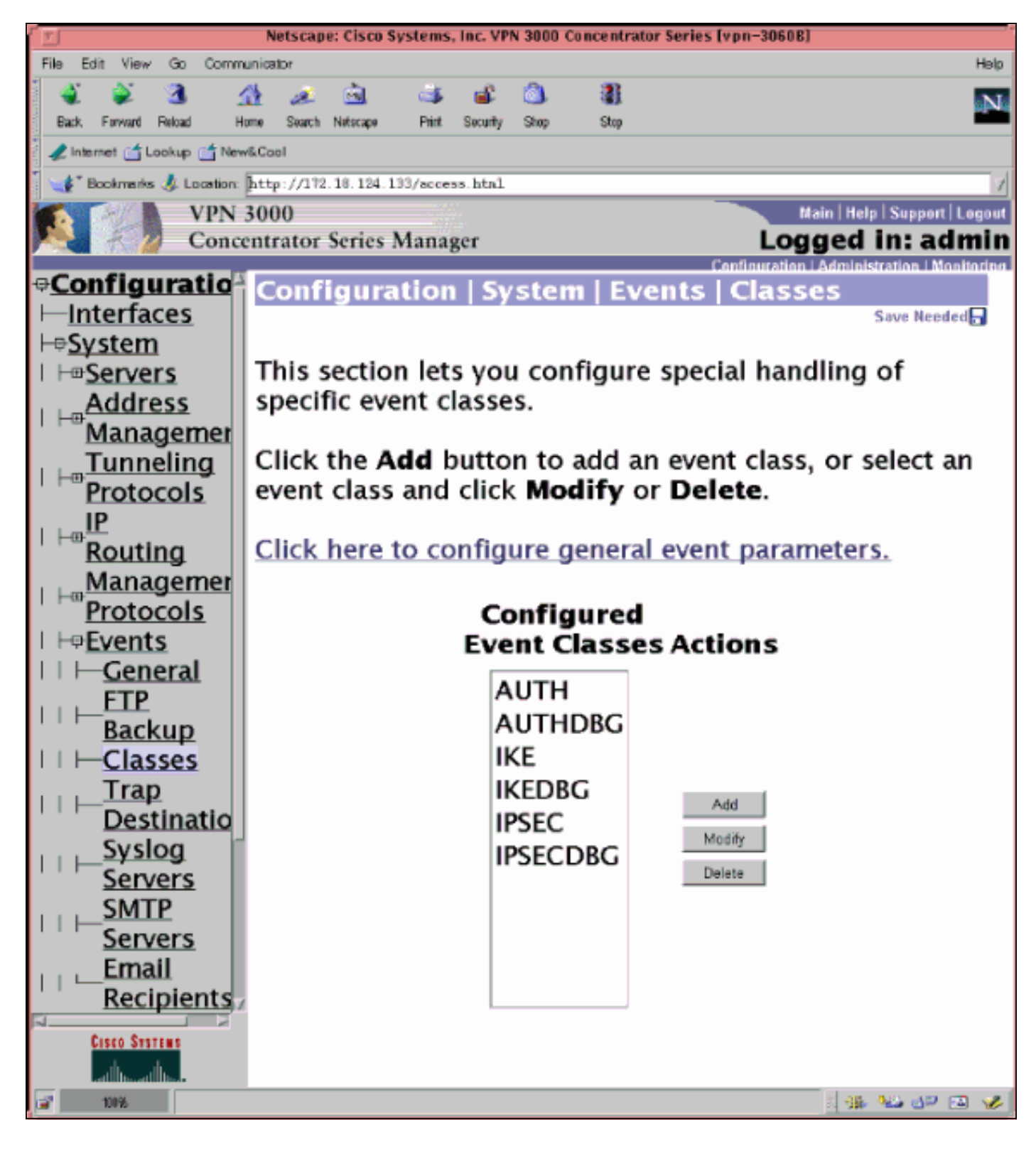

### 选择Monitoring > Filterable Event Log以查看日志。

### <span id="page-13-0"></span>VPN 3000 集中器 – 好的调试示例

```
1 02/07/2002 08:00:13.320 SEV=8 IKEDBG/0 RPT=69 172.18.124.241
RECEIVED Message (msgid=0) with payloads :
HDR + SA (1) + KE (4) + NONCE (10) + ID (5) + VENDOR (13) + VENDOR (13) + VENDOR (13) + NONE (0) ... total length : 562
4 02/07/2002 08:00:13.320 SEV=9 IKEDBG/0 RPT=70 172.18.124.241
processing SA payload
```
5 02/07/2002 08:00:13.320 SEV=9 IKEDBG/0 RPT=71 172.18.124.241 processing ke payload 6 02/07/2002 08:00:13.320 SEV=9 IKEDBG/0 RPT=72 172.18.124.241 processing ISA\_KE 7 02/07/2002 08:00:13.320 SEV=9 IKEDBG/1 RPT=7 172.18.124.241 processing nonce payload 8 02/07/2002 08:00:13.320 SEV=9 IKEDBG/1 RPT=8 172.18.124.241 Processing ID 9 02/07/2002 08:00:13.320 SEV=9 IKEDBG/47 RPT=4 172.18.124.241 processing VID payload 10 02/07/2002 08:00:13.320 SEV=9 IKEDBG/49 RPT=4 172.18.124.241 Received xauth V6 VID 11 02/07/2002 08:00:13.320 SEV=9 IKEDBG/47 RPT=5 172.18.124.241 processing VID payload 12 02/07/2002 08:00:13.320 SEV=9 IKEDBG/49 RPT=5 172.18.124.241 Received DPD VID 13 02/07/2002 08:00:13.320 SEV=9 IKEDBG/47 RPT=6 172.18.124.241 processing VID payload 14 02/07/2002 08:00:13.320 SEV=9 IKEDBG/49 RPT=6 172.18.124.241 Received Cisco Unity client VID 15 02/07/2002 08:00:13.320 SEV=9 IKEDBG/23 RPT=2 172.18.124.241 Starting group lookup for peer 172.18.124.241 16 02/07/2002 08:00:13.320 SEV=8 AUTHDBG/1 RPT=2 AUTH\_Open() returns 136 17 02/07/2002 08:00:13.320 SEV=7 AUTH/12 RPT=2 Authentication session opened: handle = 136 18 02/07/2002 08:00:13.320 SEV=8 AUTHDBG/3 RPT=2 AUTH\_PutAttrTable(136, 728a84) 19 02/07/2002 08:00:13.320 SEV=8 AUTHDBG/6 RPT=2 AUTH\_GroupAuthenticate(136, 9b143bc, 482fb0) 20 02/07/2002 08:00:13.320 SEV=8 AUTHDBG/59 RPT=2 AUTH\_BindServer(9a08630, 0, 0) 21 02/07/2002 08:00:13.320 SEV=9 AUTHDBG/69 RPT=2 Auth Server 16b3fa0 has been bound to ACB 9a08630, sessions = 1 22 02/07/2002 08:00:13.320 SEV=8 AUTHDBG/65 RPT=2 AUTH\_CreateTimer(9a08630, 0, 0) 23 02/07/2002 08:00:13.320 SEV=9 AUTHDBG/72 RPT=2 Reply timer created: handle = 3B2001B 24 02/07/2002 08:00:13.320 SEV=8 AUTHDBG/61 RPT=2 AUTH\_BuildMsg(9a08630, 0, 0) 25 02/07/2002 08:00:13.320 SEV=8 AUTHDBG/64 RPT=2 AUTH\_StartTimer(9a08630, 0, 0) 26 02/07/2002 08:00:13.320 SEV=9 AUTHDBG/73 RPT=2

Reply timer started: handle = 3B2001B, timestamp = 10085308, timeout = 30000 27 02/07/2002 08:00:13.320 SEV=8 AUTHDBG/62 RPT=2 AUTH\_SndRequest(9a08630, 0, 0) 28 02/07/2002 08:00:13.320 SEV=8 AUTHDBG/50 RPT=3 IntDB\_Decode(62b6d00, 115) 29 02/07/2002 08:00:13.320 SEV=8 AUTHDBG/47 RPT=3 IntDB\_Xmt(9a08630) 30 02/07/2002 08:00:13.320 SEV=9 AUTHDBG/71 RPT=2  $xmit$  cnt = 1 31 02/07/2002 08:00:13.320 SEV=8 AUTHDBG/47 RPT=4 IntDB\_Xmt(9a08630) 32 02/07/2002 08:00:13.420 SEV=8 AUTHDBG/49 RPT=2 IntDB\_Match(9a08630, 2ebe71c) 33 02/07/2002 08:00:13.420 SEV=8 AUTHDBG/63 RPT=2 AUTH\_RcvReply(9a08630, 0, 0) 34 02/07/2002 08:00:13.420 SEV=8 AUTHDBG/50 RPT=4 IntDB\_Decode(2ebe71c, 44) 35 02/07/2002 08:00:13.420 SEV=8 AUTHDBG/48 RPT=2 IntDB\_Rcv(9a08630) 36 02/07/2002 08:00:13.420 SEV=8 AUTHDBG/66 RPT=2 AUTH\_DeleteTimer(9a08630, 0, 0) 37 02/07/2002 08:00:13.420 SEV=9 AUTHDBG/74 RPT=2 Reply timer stopped: handle = 3B2001B, timestamp = 10085318 38 02/07/2002 08:00:13.420 SEV=8 AUTHDBG/58 RPT=2 AUTH\_Callback(9a08630, 0, 0) 39 02/07/2002 08:00:13.420 SEV=6 AUTH/41 RPT=2 172.18.124.241 Authentication successful: handle = 136, server = Internal, group = ipsecgroup 40 02/07/2002 08:00:13.420 SEV=7 IKEDBG/0 RPT=73 172.18.124.241 Group [ipsecgroup] Found Phase 1 Group (ipsecgroup) 41 02/07/2002 08:00:13.420 SEV=8 AUTHDBG/4 RPT=2 AUTH\_GetAttrTable(136, 728c4c) 42 02/07/2002 08:00:13.420 SEV=7 IKEDBG/14 RPT=2 172.18.124.241 Group [ipsecgroup] Authentication configured for Internal 43 02/07/2002 08:00:13.420 SEV=8 AUTHDBG/2 RPT=2 AUTH\_Close(136) 44 02/07/2002 08:00:13.420 SEV=9 IKEDBG/0 RPT=74 172.18.124.241 Group [ipsecgroup] processing IKE SA 45 02/07/2002 08:00:13.420 SEV=8 IKEDBG/0 RPT=75 172.18.124.241 Group [ipsecgroup] Proposal # 1, Transform # 1, Type ISAKMP, Id IKE Parsing received transform: Phase 1 failure against global IKE proposal # 1:

 Mismatched attr types for class Hash Alg: Rcv'd: SHA Cfg'd: MD5 50 02/07/2002 08:00:13.420 SEV=8 IKEDBG/0 RPT=76 172.18.124.241 Group [ipsecgroup] Phase 1 failure against global IKE proposal # 2: Mismatched attr types for class Hash Alg: Rcv'd: SHA Cfg'd: MD5 53 02/07/2002 08:00:13.420 SEV=8 IKEDBG/0 RPT=77 172.18.124.241 Group [ipsecgroup] Phase 1 failure against global IKE proposal # 3: Mismatched attr types for class DH Group: Rcv'd: Oakley Group 2 Cfg'd: Oakley Group 1 57 02/07/2002 08:00:13.420 SEV=8 IKEDBG/0 RPT=78 172.18.124.241 Group [ipsecgroup] Phase 1 failure against global IKE proposal # 4: Mismatched attr types for class DH Group: Rcv'd: Oakley Group 2 Cfg'd: Oakley Group 1 61 02/07/2002 08:00:13.420 SEV=8 IKEDBG/0 RPT=79 172.18.124.241 Group [ipsecgroup] Phase 1 failure against global IKE proposal # 5: Mismatched attr types for class DH Group: Rcv'd: Oakley Group 2 Cfg'd: Oakley Group 7 65 02/07/2002 08:00:13.420 SEV=8 IKEDBG/0 RPT=80 172.18.124.241 Group [ipsecgroup] Phase 1 failure against global IKE proposal # 6: Mismatched attr types for class Hash Alg: Rcv'd: SHA Cfg'd: MD5 68 02/07/2002 08:00:13.420 SEV=7 IKEDBG/28 RPT=2 172.18.124.241 Group [ipsecgroup] IKE SA Proposal # 1, Transform # 2 acceptable Matches global IKE entry # 1 70 02/07/2002 08:00:13.420 SEV=8 AUTHDBG/60 RPT=2 AUTH\_UnbindServer(9a08630, 0, 0) 71 02/07/2002 08:00:13.420 SEV=9 AUTHDBG/70 RPT=2 Auth Server 16b3fa0 has been unbound from ACB 9a08630, sessions = 0 72 02/07/2002 08:00:13.420 SEV=8 AUTHDBG/10 RPT=2 AUTH\_Int\_FreeAuthCB(9a08630) 73 02/07/2002 08:00:13.420 SEV=7 AUTH/13 RPT=2 Authentication session closed: handle = 136 74 02/07/2002 08:00:13.450 SEV=9 IKEDBG/0 RPT=81 172.18.124.241 Group [ipsecgroup] constructing ISA\_SA for isakmp 75 02/07/2002 08:00:13.450 SEV=9 IKEDBG/0 RPT=82 172.18.124.241 Group [ipsecgroup] constructing ke payload

76 02/07/2002 08:00:13.450 SEV=9 IKEDBG/1 RPT=9 172.18.124.241 Group [ipsecgroup] constructing nonce payload 77 02/07/2002 08:00:13.450 SEV=9 IKEDBG/0 RPT=83 172.18.124.241 Group [ipsecgroup] Generating keys for Responder... 78 02/07/2002 08:00:13.450 SEV=9 IKEDBG/1 RPT=10 172.18.124.241 Group [ipsecgroup] constructing ID 79 02/07/2002 08:00:13.450 SEV=9 IKEDBG/0 RPT=84 Group [ipsecgroup] construct hash payload 80 02/07/2002 08:00:13.450 SEV=9 IKEDBG/0 RPT=85 172.18.124.241 Group [ipsecgroup] computing hash 81 02/07/2002 08:00:13.450 SEV=9 IKEDBG/46 RPT=5 172.18.124.241 Group [ipsecgroup] constructing Cisco Unity VID payload 82 02/07/2002 08:00:13.450 SEV=9 IKEDBG/46 RPT=6 172.18.124.241 Group [ipsecgroup] constructing xauth V6 VID payload 83 02/07/2002 08:00:13.450 SEV=9 IKEDBG/46 RPT=7 172.18.124.241 Group [ipsecgroup] constructing dpd vid payload 84 02/07/2002 08:00:13.450 SEV=9 IKEDBG/46 RPT=8 172.18.124.241 Group [ipsecgroup] constructing VID payload 85 02/07/2002 08:00:13.450 SEV=9 IKEDBG/48 RPT=2 172.18.124.241 Group [ipsecgroup] Send Altiga GW VID 86 02/07/2002 08:00:13.450 SEV=8 IKEDBG/0 RPT=86 172.18.124.241 SENDING Message (msgid=0) with payloads : HDR + SA (1) + KE (4) + NONCE (10) + ID (5) + HASH (8) + VENDOR (13) + VENDOR (1 3) + VENDOR (13) + VENDOR (13) + NONE (0) ... total length : 344 89 02/07/2002 08:00:13.480 SEV=8 IKEDBG/0 RPT=87 172.18.124.241 RECEIVED Message (msgid=0) with payloads : HDR + HASH (8) + NOTIFY (11) + NONE (0) ... total length : 76 91 02/07/2002 08:00:13.480 SEV=9 IKEDBG/0 RPT=88 172.18.124.241 Group [ipsecgroup] processing hash 92 02/07/2002 08:00:13.480 SEV=9 IKEDBG/0 RPT=89 172.18.124.241 Group [ipsecgroup] computing hash 93 02/07/2002 08:00:13.480 SEV=9 IKEDBG/0 RPT=90 172.18.124.241 Group [ipsecgroup] Processing Notify payload 94 02/07/2002 08:00:13.480 SEV=9 IKEDBG/0 RPT=91 172.18.124.241 Group [ipsecgroup]

#### constructing blank hash

95 02/07/2002 08:00:13.480 SEV=9 IKEDBG/0 RPT=92 172.18.124.241 Group [ipsecgroup] constructing qm hash

96 02/07/2002 08:00:13.480 SEV=8 IKEDBG/0 RPT=93 172.18.124.241 SENDING Message (msgid=ec88ba81) with payloads : HDR + HASH (8) + ATTR (14) + NONE (0) ... total length : 100

98 02/07/2002 08:00:21.810 SEV=8 IKEDBG/0 RPT=94 172.18.124.241 RECEIVED Message (msgid=ec88ba81) with payloads : HDR + HASH (8) + ATTR (14) + NONE (0) ... total length : 85

100 02/07/2002 08:00:21.810 SEV=9 IKEDBG/1 RPT=11 process\_attr(): Enter!

101 02/07/2002 08:00:21.810 SEV=9 IKEDBG/1 RPT=12 Processing MODE CFG Reply attributes.

102 02/07/2002 08:00:21.810 SEV=8 AUTHDBG/1 RPT=3 AUTH\_Open() returns 137

103 02/07/2002 08:00:21.810 SEV=7 AUTH/12 RPT=3 Authentication session opened: handle = 137

104 02/07/2002 08:00:21.810 SEV=8 AUTHDBG/3 RPT=3 AUTH PutAttrTable(137, 728a84)

105 02/07/2002 08:00:21.810 SEV=8 AUTHDBG/5 RPT=1 AUTH\_Authenticate(137, 50093bc, 4b5708)

106 02/07/2002 08:00:21.810 SEV=8 AUTHDBG/59 RPT=3 AUTH\_BindServer(9b1544c, 0, 0)

107 02/07/2002 08:00:21.810 SEV=9 AUTHDBG/69 RPT=3 Auth Server 16b3fa0 has been bound to ACB 9b1544c, sessions = 1

108 02/07/2002 08:00:21.810 SEV=8 AUTHDBG/65 RPT=3 AUTH\_CreateTimer(9b1544c, 0, 0)

109 02/07/2002 08:00:21.810 SEV=9 AUTHDBG/72 RPT=3 Reply timer created: handle = 3B4001A

110 02/07/2002 08:00:21.810 SEV=8 AUTHDBG/61 RPT=3 AUTH\_BuildMsg(9b1544c, 0, 0)

111 02/07/2002 08:00:21.810 SEV=8 AUTHDBG/64 RPT=3 AUTH StartTimer(9b1544c, 0, 0)

112 02/07/2002 08:00:21.810 SEV=9 AUTHDBG/73 RPT=3 Reply timer started: handle =  $3B4001A$ , timestamp =  $10086157$ , timeout =  $30000$ 

113 02/07/2002 08:00:21.810 SEV=8 AUTHDBG/62 RPT=3 AUTH\_SndRequest(9b1544c, 0, 0)

114 02/07/2002 08:00:21.810 SEV=8 AUTHDBG/50 RPT=5 IntDB\_Decode(62b6d00, 102)

115 02/07/2002 08:00:21.810 SEV=8 AUTHDBG/47 RPT=5 IntDB\_Xmt(9b1544c)

116 02/07/2002 08:00:21.810 SEV=9 AUTHDBG/71 RPT=3  $xmit_c$ nt = 1

117 02/07/2002 08:00:21.810 SEV=8 AUTHDBG/47 RPT=6 IntDB\_Xmt(9b1544c) 118 02/07/2002 08:00:21.910 SEV=8 AUTHDBG/49 RPT=3 IntDB\_Match(9b1544c, 2ebe71c) 119 02/07/2002 08:00:21.910 SEV=8 AUTHDBG/63 RPT=3 AUTH\_RcvReply(9b1544c, 0, 0) 120 02/07/2002 08:00:21.910 SEV=8 AUTHDBG/50 RPT=6 IntDB\_Decode(2ebe71c, 62) 121 02/07/2002 08:00:21.910 SEV=8 AUTHDBG/48 RPT=3 IntDB\_Rcv(9b1544c) 122 02/07/2002 08:00:21.910 SEV=8 AUTHDBG/66 RPT=3 AUTH\_DeleteTimer(9b1544c, 0, 0) 123 02/07/2002 08:00:21.910 SEV=9 AUTHDBG/74 RPT=3 Reply timer stopped: handle = 3B4001A, timestamp = 10086167 124 02/07/2002 08:00:21.910 SEV=8 AUTHDBG/58 RPT=3 AUTH\_Callback(9b1544c, 0, 0) 125 02/07/2002 08:00:21.910 SEV=6 AUTH/4 RPT=1 172.18.124.241 Authentication successful: handle = 137, server = Internal, user = ipsecuser 126 02/07/2002 08:00:21.910 SEV=8 AUTHDBG/3 RPT=4 AUTH PutAttrTable(137, 1861c60) 127 02/07/2002 08:00:21.910 SEV=8 AUTHDBG/60 RPT=3 AUTH\_UnbindServer(9b1544c, 0, 0) 128 02/07/2002 08:00:21.910 SEV=9 AUTHDBG/70 RPT=3 Auth Server 16b3fa0 has been unbound from ACB 9b1544c, sessions = 0 129 02/07/2002 08:00:21.910 SEV=8 AUTHDBG/59 RPT=4 AUTH BindServer(9b1544c, 0, 0) 130 02/07/2002 08:00:21.910 SEV=9 AUTHDBG/69 RPT=4 Auth Server 16b3fa0 has been bound to ACB 9b1544c, sessions = 1 131 02/07/2002 08:00:21.910 SEV=8 AUTHDBG/65 RPT=4 AUTH CreateTimer(9b1544c, 0, 0) 132 02/07/2002 08:00:21.910 SEV=9 AUTHDBG/72 RPT=4 Reply timer created: handle = 3B5001A 133 02/07/2002 08:00:21.910 SEV=8 AUTHDBG/61 RPT=4 AUTH\_BuildMsg(9b1544c, 0, 0) 134 02/07/2002 08:00:21.910 SEV=8 AUTHDBG/64 RPT=4 AUTH\_StartTimer(9b1544c, 0, 0) 135 02/07/2002 08:00:21.910 SEV=9 AUTHDBG/73 RPT=4 Reply timer started: handle = 3B5001A, timestamp = 10086167, timeout = 30000 136 02/07/2002 08:00:21.910 SEV=8 AUTHDBG/62 RPT=4 AUTH\_SndRequest(9b1544c, 0, 0) 137 02/07/2002 08:00:21.910 SEV=8 AUTHDBG/50 RPT=7

IntDB\_Decode(2ec5350, 44)

138 02/07/2002 08:00:21.910 SEV=8 AUTHDBG/47 RPT=7 IntDB\_Xmt(9b1544c) 139 02/07/2002 08:00:21.910 SEV=9 AUTHDBG/71 RPT=4  $xmit$  cnt = 1 140 02/07/2002 08:00:21.910 SEV=8 AUTHDBG/47 RPT=8 IntDB\_Xmt(9b1544c) 141 02/07/2002 08:00:22.010 SEV=8 AUTHDBG/49 RPT=4 IntDB\_Match(9b1544c, 2ec3f64) 142 02/07/2002 08:00:22.010 SEV=8 AUTHDBG/63 RPT=4 AUTH\_RcvReply(9b1544c, 0, 0) 143 02/07/2002 08:00:22.010 SEV=8 AUTHDBG/50 RPT=8 IntDB\_Decode(2ec3f64, 44) 144 02/07/2002 08:00:22.010 SEV=8 AUTHDBG/48 RPT=4 IntDB\_Rcv(9b1544c) 145 02/07/2002 08:00:22.010 SEV=8 AUTHDBG/66 RPT=4 AUTH\_DeleteTimer(9b1544c, 0, 0) 146 02/07/2002 08:00:22.010 SEV=9 AUTHDBG/74 RPT=4 Reply timer stopped: handle = 3B5001A, timestamp = 10086177 147 02/07/2002 08:00:22.010 SEV=8 AUTHDBG/58 RPT=4 AUTH Callback(9b1544c, 0, 0) 148 02/07/2002 08:00:22.010 SEV=6 AUTH/41 RPT=3 172.18.124.241 Authentication successful: handle = 137, server = Internal, group = ipsecgroup 149 02/07/2002 08:00:22.010 SEV=8 AUTHDBG/3 RPT=5 AUTH\_PutAttrTable(137, 1861c60) 150 02/07/2002 08:00:22.010 SEV=8 AUTHDBG/60 RPT=4 AUTH\_UnbindServer(9b1544c, 0, 0) 151 02/07/2002 08:00:22.010 SEV=9 AUTHDBG/70 RPT=4 Auth Server 16b3fa0 has been unbound from ACB 9b1544c, sessions = 0 152 02/07/2002 08:00:22.010 SEV=8 AUTHDBG/59 RPT=5 AUTH BindServer(9b1544c, 0, 0) 153 02/07/2002 08:00:22.010 SEV=9 AUTHDBG/69 RPT=5 Auth Server 16b3fa0 has been bound to ACB 9b1544c, sessions = 1 154 02/07/2002 08:00:22.010 SEV=8 AUTHDBG/65 RPT=5 AUTH\_CreateTimer(9b1544c, 0, 0) 155 02/07/2002 08:00:22.010 SEV=9 AUTHDBG/72 RPT=5 Reply timer created: handle = 3B6001A 156 02/07/2002 08:00:22.010 SEV=8 AUTHDBG/61 RPT=5 AUTH\_BuildMsg(9b1544c, 0, 0) 157 02/07/2002 08:00:22.010 SEV=8 AUTHDBG/64 RPT=5 AUTH StartTimer(9b1544c, 0, 0) 158 02/07/2002 08:00:22.010 SEV=9 AUTHDBG/73 RPT=5

Reply timer started: handle = 3B6001A, timestamp = 10086177, timeout = 30000

159 02/07/2002 08:00:22.010 SEV=8 AUTHDBG/62 RPT=5 AUTH\_SndRequest(9b1544c, 0, 0) 160 02/07/2002 08:00:22.010 SEV=8 AUTHDBG/50 RPT=9 IntDB\_Decode(2ec39ec, 44) 161 02/07/2002 08:00:22.010 SEV=8 AUTHDBG/47 RPT=9 IntDB\_Xmt(9b1544c) 162 02/07/2002 08:00:22.010 SEV=9 AUTHDBG/71 RPT=5 xmit  $cnt = 1$ 163 02/07/2002 08:00:22.010 SEV=8 AUTHDBG/47 RPT=10 IntDB\_Xmt(9b1544c) 164 02/07/2002 08:00:22.110 SEV=8 AUTHDBG/49 RPT=5 IntDB\_Match(9b1544c, 2ec5350) 165 02/07/2002 08:00:22.110 SEV=8 AUTHDBG/63 RPT=5 AUTH\_RcvReply(9b1544c, 0, 0) 166 02/07/2002 08:00:22.110 SEV=8 AUTHDBG/50 RPT=10 IntDB\_Decode(2ec5350, 44) 167 02/07/2002 08:00:22.110 SEV=8 AUTHDBG/48 RPT=5 IntDB\_Rcv(9b1544c) 168 02/07/2002 08:00:22.110 SEV=8 AUTHDBG/66 RPT=5 AUTH\_DeleteTimer(9b1544c, 0, 0) 169 02/07/2002 08:00:22.110 SEV=9 AUTHDBG/74 RPT=5 Reply timer stopped: handle = 3B6001A, timestamp = 10086187 170 02/07/2002 08:00:22.110 SEV=8 AUTHDBG/58 RPT=5 AUTH\_Callback(9b1544c, 0, 0) 171 02/07/2002 08:00:22.110 SEV=6 AUTH/41 RPT=4 172.18.124.241 Authentication successful: handle = 137, server = Internal, group = ipsecgroup 172 02/07/2002 08:00:22.110 SEV=8 AUTHDBG/4 RPT=3 AUTH\_GetAttrTable(137, 729c04) 173 02/07/2002 08:00:22.110 SEV=8 AUTHDBG/4 RPT=4 AUTH\_GetAttrTable(137, 728c4c) 174 02/07/2002 08:00:22.110 SEV=7 IKEDBG/14 RPT=3 172.18.124.241 Group [ipsecgroup] User [ipsecuser] Authentication configured for Internal 175 02/07/2002 08:00:22.110 SEV=8 AUTHDBG/2 RPT=3 AUTH\_Close(137) 176 02/07/2002 08:00:22.110 SEV=4 IKE/52 RPT=61 172.18.124.241 Group [ipsecgroup] User [ipsecuser] User (ipsecuser) authenticated. 177 02/07/2002 08:00:22.110 SEV=9 IKEDBG/0 RPT=95 172.18.124.241 Group [ipsecgroup] User [ipsecuser] constructing blank hash 178 02/07/2002 08:00:22.110 SEV=9 IKEDBG/0 RPT=96 172.18.124.241 Group [ipsecgroup] User [ipsecuser]

constructing qm hash

179 02/07/2002 08:00:22.110 SEV=8 IKEDBG/0 RPT=97 172.18.124.241 SENDING Message (msgid=4cc78f4e) with payloads : HDR + HASH (8) + ATTR (14) + NONE (0) ... total length : 60 181 02/07/2002 08:00:22.110 SEV=8 AUTHDBG/60 RPT=5 AUTH\_UnbindServer(9b1544c, 0, 0) 182 02/07/2002 08:00:22.110 SEV=9 AUTHDBG/70 RPT=5 Auth Server 16b3fa0 has been unbound from ACB 9b1544c, sessions = 0 183 02/07/2002 08:00:22.110 SEV=8 AUTHDBG/10 RPT=3 AUTH Int FreeAuthCB(9b1544c) 184 02/07/2002 08:00:22.110 SEV=7 AUTH/13 RPT=3 Authentication session closed: handle = 137 185 02/07/2002 08:00:22.110 SEV=8 IKEDBG/0 RPT=98 172.18.124.241 RECEIVED Message (msgid=4cc78f4e) with payloads :  $HDR + HASH (8) + ATTR (14) + NONE (0) ... total length : 56$ 187 02/07/2002 08:00:22.110 SEV=9 IKEDBG/1 RPT=13 process\_attr(): Enter! 188 02/07/2002 08:00:22.110 SEV=9 IKEDBG/1 RPT=14 Processing cfg ACK attributes 189 02/07/2002 08:00:22.180 SEV=8 IKEDBG/0 RPT=99 172.18.124.241 RECEIVED Message (msgid=38a7c320) with payloads : HDR + HASH (8) + ATTR (14) + NONE (0) ... total length : 154 191 02/07/2002 08:00:22.180 SEV=9 IKEDBG/1 RPT=15 process\_attr(): Enter! 192 02/07/2002 08:00:22.180 SEV=9 IKEDBG/1 RPT=16 Processing cfg Request attributes 193 02/07/2002 08:00:22.180 SEV=9 IKEDBG/53 RPT=1 MODE CFG: Received request for IPV4 address! 194 02/07/2002 08:00:22.180 SEV=9 IKEDBG/53 RPT=2 MODE\_CFG: Received request for IPV4 net mask! 195 02/07/2002 08:00:22.180 SEV=9 IKEDBG/53 RPT=3 MODE\_CFG: Received request for DNS server address! 196 02/07/2002 08:00:22.180 SEV=9 IKEDBG/53 RPT=4 MODE\_CFG: Received request for WINS server address! 197 02/07/2002 08:00:22.180 SEV=6 IKE/130 RPT=1 172.18.124.241 Group [ipsecgroup] User [ipsecuser] Received unsupported transaction mode attribute: 5 199 02/07/2002 08:00:22.180 SEV=9 IKEDBG/53 RPT=5 MODE\_CFG: Received request for Application Version! 200 02/07/2002 08:00:22.180 SEV=9 IKEDBG/53 RPT=6 MODE\_CFG: Received request for Banner! 201 02/07/2002 08:00:22.180 SEV=9 IKEDBG/53 RPT=7

MODE CFG: Received request for Save PW setting!

202 02/07/2002 08:00:22.180 SEV=9 IKEDBG/53 RPT=8 MODE CFG: Received request for Default Domain Name!

203 02/07/2002 08:00:22.180 SEV=9 IKEDBG/53 RPT=9 MODE\_CFG: Received request for Split Tunnel List! 204 02/07/2002 08:00:22.180 SEV=9 IKEDBG/53 RPT=10 MODE\_CFG: Received request for PFS setting! 205 02/07/2002 08:00:22.180 SEV=9 IKEDBG/53 RPT=11 MODE CFG: Received request for FWTYPE! 206 02/07/2002 08:00:22.180 SEV=9 IKEDBG/53 RPT=12 MODE\_CFG: Received request for UDP Port! 207 02/07/2002 08:00:22.180 SEV=9 IKEDBG/31 RPT=1 172.18.124.241 Group [ipsecgroup] User [ipsecuser] Obtained IP addr (10.1.1.100) prior to initiating Mode Cfg (XAuth enabled) 209 02/07/2002 08:00:22.180 SEV=9 IKEDBG/0 RPT=100 172.18.124.241 Group [ipsecgroup] User [ipsecuser] constructing blank hash 210 02/07/2002 08:00:22.180 SEV=9 IKEDBG/0 RPT=101 172.18.124.241 0000: 00010004 0A010164 F0010000 F0070000 .......d........ 0010: 00070062 43697363 6F205379 7374656D ...bCisco System 0020: 732C2049 6E632E2F 56504E20 33303030 s, Inc./VPN 3000 0030: 20436F6E 63656E74 7261746F 72205665 Concentrator Ve 0040: 7273696F 6E20332E 352E5265 6C206275 rsion 3.5.Rel bu 0050: 696C7420 62792076 6D757270 6879206F ilt by vmurphy o 216 02/07/2002 08:00:22.180 SEV=9 IKEDBG/0 RPT=102 172.18.124.241 0000: 6E204E6F 76203237 20323030 31203131 n Nov 27 2001 11  $0010: 3A32323A 3331$  :22:31 218 02/07/2002 08:00:22.180 SEV=9 IKEDBG/0 RPT=103 172.18.124.241 Group [ipsecgroup] User [ipsecuser] constructing qm hash 219 02/07/2002 08:00:22.180 SEV=8 IKEDBG/0 RPT=104 172.18.124.241 SENDING Message (msgid=38a7c320) with payloads : HDR + HASH (8) + ATTR (14) + NONE (0) ... total length : 174 221 02/07/2002 08:00:22.190 SEV=9 IKEDBG/21 RPT=1 172.18.124.241 Group [ipsecgroup] User [ipsecuser] Delay Quick Mode processing, Cert/Trans Exch/RM DSID in progress 223 02/07/2002 08:00:22.190 SEV=4 AUTH/22 RPT=86 User ipsecuser connected 224 02/07/2002 08:00:22.190 SEV=7 IKEDBG/22 RPT=1 172.18.124.241 Group [ipsecgroup] User [ipsecuser] Resume Quick Mode processing, Cert/Trans Exch/RM DSID completed 226 02/07/2002 08:00:22.200 SEV=4 IKE/119 RPT=68 172.18.124.241 Group [ipsecgroup] User [ipsecuser] PHASE 1 COMPLETED 227 02/07/2002 08:00:22.200 SEV=6 IKE/121 RPT=1 172.18.124.241 Keep-alive type for this connection: DPD 228 02/07/2002 08:00:22.200 SEV=7 IKEDBG/0 RPT=105 172.18.124.241 Group [ipsecgroup] User [ipsecuser] Starting phase 1 rekey timer: 82080000 (ms) 229 02/07/2002 08:00:22.200 SEV=9 IKEDBG/0 RPT=106 172.18.124.241 Group [ipsecgroup] User [ipsecuser]

sending notify message

230 02/07/2002 08:00:22.200 SEV=9 IKEDBG/0 RPT=107 172.18.124.241 Group [ipsecgroup] User [ipsecuser] constructing blank hash

231 02/07/2002 08:00:22.200 SEV=9 IKEDBG/0 RPT=108 172.18.124.241 Group [ipsecgroup] User [ipsecuser] constructing qm hash

232 02/07/2002 08:00:22.200 SEV=8 IKEDBG/0 RPT=109 172.18.124.241 SENDING Message (msgid=be237358) with payloads : HDR + HASH (8) + NOTIFY (11) + NONE (0) ... total length : 88

234 02/07/2002 08:00:22.200 SEV=8 IKEDBG/0 RPT=110 172.18.124.241 RECEIVED Message (msgid=472c326b) with payloads :  $HDR + HASH (8) + SA (1) + NONCE (10) + ID (5) + ID (5) + NONE (0) ... total length$ th : 792

237 02/07/2002 08:00:22.200 SEV=9 IKEDBG/0 RPT=111 172.18.124.241 Group [ipsecgroup] User [ipsecuser] processing hash

238 02/07/2002 08:00:22.200 SEV=9 IKEDBG/0 RPT=112 172.18.124.241 Group [ipsecgroup] User [ipsecuser] processing SA payload

239 02/07/2002 08:00:22.200 SEV=9 IKEDBG/1 RPT=17 172.18.124.241 Group [ipsecgroup] User [ipsecuser] processing nonce payload

240 02/07/2002 08:00:22.200 SEV=9 IKEDBG/1 RPT=18 172.18.124.241 Group [ipsecgroup] User [ipsecuser] Processing ID

241 02/07/2002 08:00:22.200 SEV=5 IKE/25 RPT=62 172.18.124.241 Group [ipsecgroup] User [ipsecuser] Received remote Proxy Host data in ID Payload: Address 10.1.1.100, Protocol 0, Port 0

244 02/07/2002 08:00:22.200 SEV=9 IKEDBG/1 RPT=19 172.18.124.241 Group [ipsecgroup] User [ipsecuser] Processing ID

245 02/07/2002 08:00:22.200 SEV=5 IKE/24 RPT=61 172.18.124.241 Group [ipsecgroup] User [ipsecuser] Received local Proxy Host data in ID Payload: Address 172.18.124.133, Protocol 0, Port 0

248 02/07/2002 08:00:22.200 SEV=8 IKEDBG/0 RPT=113 QM IsRekeyed old sa not found by addr

249 02/07/2002 08:00:22.200 SEV=5 IKE/66 RPT=121 172.18.124.241 Group [ipsecgroup] User [ipsecuser] IKE Remote Peer configured for SA: ESP-3DES-MD5

251 02/07/2002 08:00:22.200 SEV=9 IKEDBG/0 RPT=114 172.18.124.241 Group [ipsecgroup] User [ipsecuser] processing IPSEC SA

252 02/07/2002 08:00:22.200 SEV=8 IKEDBG/0 RPT=115 Proposal # 2, Transform # 1, Type ESP, Id Triple-DES Parsing received transform: Phase 2 failure:

 Mismatched attr types for class HMAC Algorithm: Rcv'd: SHA Cfg'd: MD5 256 02/07/2002 08:00:22.200 SEV=7 IKEDBG/27 RPT=1 172.18.124.241 Group [ipsecgroup] User [ipsecuser] IPSec SA Proposal # 3, Transform # 1 acceptable 258 02/07/2002 08:00:22.200 SEV=7 IKEDBG/0 RPT=116 172.18.124.241 Group [ipsecgroup] User [ipsecuser] IKE: requesting SPI! 259 02/07/2002 08:00:22.200 SEV=9 IPSECDBG/6 RPT=1 IPSEC key message parse - msgtype 6, len 200, vers 1, pid 00000000, seq 129, err 0, type 2, mode 0, state 32, label 0, pad 0, spi 00000000, encrKeyLen 0, hashKe yLen 0, ivlen 0, alg 0, hmacAlg 0, lifetype 0, lifetime1 708648, lifetime2 0, ds Id 300 263 02/07/2002 08:00:22.200 SEV=9 IPSECDBG/1 RPT=1 Processing KEY\_GETSPI msg! 264 02/07/2002 08:00:22.200 SEV=7 IPSECDBG/13 RPT=1 Reserved SPI 1037485220 265 02/07/2002 08:00:22.200 SEV=8 IKEDBG/6 RPT=1 IKE got SPI from key engine: SPI = 0x3dd6c4a4 266 02/07/2002 08:00:22.200 SEV=9 IKEDBG/0 RPT=117 172.18.124.241 Group [ipsecgroup] User [ipsecuser] oakley constucting quick mode 267 02/07/2002 08:00:22.200 SEV=9 IKEDBG/0 RPT=118 172.18.124.241 Group [ipsecgroup] User [ipsecuser] constructing blank hash 268 02/07/2002 08:00:22.200 SEV=9 IKEDBG/0 RPT=119 172.18.124.241 Group [ipsecgroup] User [ipsecuser] constructing ISA\_SA for ipsec 269 02/07/2002 08:00:22.200 SEV=5 IKE/75 RPT=121 172.18.124.241 Group [ipsecgroup] User [ipsecuser] Overriding Initiator's IPSec rekeying duration from 2147483 to 28800 seconds 271 02/07/2002 08:00:22.200 SEV=9 IKEDBG/1 RPT=20 172.18.124.241 Group [ipsecgroup] User [ipsecuser] constructing ipsec nonce payload 272 02/07/2002 08:00:22.200 SEV=9 IKEDBG/1 RPT=21 172.18.124.241 Group [ipsecgroup] User [ipsecuser] constructing proxy ID 273 02/07/2002 08:00:22.200 SEV=7 IKEDBG/0 RPT=120 172.18.124.241 Group [ipsecgroup] User [ipsecuser] Transmitting Proxy Id: Remote host: 10.1.1.100 Protocol 0 Port 0 Local host: 172.18.124.133 Protocol 0 Port 0 277 02/07/2002 08:00:22.200 SEV=7 IKEDBG/0 RPT=121 172.18.124.241 Group [ipsecgroup] User [ipsecuser] Sending RESPONDER LIFETIME notification to Initiator 279 02/07/2002 08:00:22.200 SEV=9 IKEDBG/0 RPT=122 172.18.124.241 Group [ipsecgroup] User [ipsecuser] constructing qm hash

280 02/07/2002 08:00:22.200 SEV=8 IKEDBG/0 RPT=123 172.18.124.241 SENDING Message (msgid=472c326b) with payloads :  $HDR + HASH (8) + SA (1) + NONCE (10) + ID (5) + ID (5) + NOTIFY (11) + NONE (0)$ ... total length : 172 283 02/07/2002 08:00:22.210 SEV=8 IKEDBG/0 RPT=124 172.18.124.241 RECEIVED Message (msgid=64c59a32) with payloads : HDR + HASH (8) + SA (1) + NONCE (10) + ID (5) + ID (5) + NONE (0) ... total leng th : 796 286 02/07/2002 08:00:22.210 SEV=9 IKEDBG/0 RPT=125 172.18.124.241 Group [ipsecgroup] User [ipsecuser] processing hash 287 02/07/2002 08:00:22.210 SEV=9 IKEDBG/0 RPT=126 172.18.124.241 Group [ipsecgroup] User [ipsecuser] processing SA payload 288 02/07/2002 08:00:22.210 SEV=9 IKEDBG/1 RPT=22 172.18.124.241 Group [ipsecgroup] User [ipsecuser] processing nonce payload 289 02/07/2002 08:00:22.210 SEV=9 IKEDBG/1 RPT=23 172.18.124.241 Group [ipsecgroup] User [ipsecuser] Processing ID 290 02/07/2002 08:00:22.210 SEV=5 IKE/25 RPT=63 172.18.124.241 Group [ipsecgroup] User [ipsecuser] Received remote Proxy Host data in ID Payload: Address 10.1.1.100, Protocol 0, Port 0 293 02/07/2002 08:00:22.210 SEV=9 IKEDBG/1 RPT=24 172.18.124.241 Group [ipsecgroup] User [ipsecuser] Processing ID 294 02/07/2002 08:00:22.210 SEV=5 IKE/34 RPT=61 172.18.124.241 Group [ipsecgroup] User [ipsecuser] Received local IP Proxy Subnet data in ID Payload: Address 0.0.0.0, Mask 0.0.0.0, Protocol 0, Port 0 297 02/07/2002 08:00:22.210 SEV=8 IKEDBG/0 RPT=127 QM IsRekeyed old sa not found by addr 298 02/07/2002 08:00:22.210 SEV=5 IKE/66 RPT=122 172.18.124.241 Group [ipsecgroup] User [ipsecuser] IKE Remote Peer configured for SA: ESP-3DES-MD5 300 02/07/2002 08:00:22.210 SEV=9 IKEDBG/0 RPT=128 172.18.124.241 Group [ipsecgroup] User [ipsecuser] processing IPSEC SA 301 02/07/2002 08:00:22.210 SEV=8 IKEDBG/0 RPT=129 Proposal # 2, Transform # 1, Type ESP, Id Triple-DES Parsing received transform: Phase 2 failure: Mismatched attr types for class HMAC Algorithm: Rcv'd: SHA Cfg'd: MD5 305 02/07/2002 08:00:22.210 SEV=7 IKEDBG/27 RPT=2 172.18.124.241 Group [ipsecgroup] User [ipsecuser]

IPSec SA Proposal # 3, Transform # 1 acceptable

307 02/07/2002 08:00:22.210 SEV=7 IKEDBG/0 RPT=130 172.18.124.241 Group [ipsecgroup] User [ipsecuser] IKE: requesting SPI! 308 02/07/2002 08:00:22.210 SEV=9 IPSECDBG/6 RPT=2 IPSEC key message parse - msgtype 6, len 200, vers 1, pid 00000000, seq 130, err 0, type 2, mode 0, state 32, label 0, pad 0, spi 00000000, encrKeyLen 0, hashKe yLen 0, ivlen 0, alg 0, hmacAlg 0, lifetype 0, lifetime1 708648, lifetime2 0, ds Id 300 312 02/07/2002 08:00:22.210 SEV=9 IPSECDBG/1 RPT=2 Processing KEY\_GETSPI msg! 313 02/07/2002 08:00:22.210 SEV=7 IPSECDBG/13 RPT=2 Reserved SPI 1517437317 314 02/07/2002 08:00:22.210 SEV=8 IKEDBG/6 RPT=2 IKE got SPI from key engine: SPI = 0x5a724185 315 02/07/2002 08:00:22.210 SEV=9 IKEDBG/0 RPT=131 172.18.124.241 Group [ipsecgroup] User [ipsecuser] oakley constucting quick mode 316 02/07/2002 08:00:22.210 SEV=9 IKEDBG/0 RPT=132 172.18.124.241 Group [ipsecgroup] User [ipsecuser] constructing blank hash 317 02/07/2002 08:00:22.210 SEV=9 IKEDBG/0 RPT=133 172.18.124.241 Group [ipsecgroup] User [ipsecuser] constructing ISA\_SA for ipsec 318 02/07/2002 08:00:22.210 SEV=5 IKE/75 RPT=122 172.18.124.241 Group [ipsecgroup] User [ipsecuser] Overriding Initiator's IPSec rekeying duration from 2147483 to 28800 seconds 320 02/07/2002 08:00:22.210 SEV=9 IKEDBG/1 RPT=25 172.18.124.241 Group [ipsecgroup] User [ipsecuser] constructing ipsec nonce payload 321 02/07/2002 08:00:22.210 SEV=9 IKEDBG/1 RPT=26 172.18.124.241 Group [ipsecgroup] User [ipsecuser] constructing proxy ID 322 02/07/2002 08:00:22.210 SEV=7 IKEDBG/0 RPT=134 172.18.124.241 Group [ipsecgroup] User [ipsecuser] Transmitting Proxy Id: Remote host: 10.1.1.100 Protocol 0 Port 0 Local subnet: 0.0.0.0 mask 0.0.0.0 Protocol 0 Port 0 326 02/07/2002 08:00:22.210 SEV=7 IKEDBG/0 RPT=135 172.18.124.241 Group [ipsecgroup] User [ipsecuser] Sending RESPONDER LIFETIME notification to Initiator 328 02/07/2002 08:00:22.210 SEV=9 IKEDBG/0 RPT=136 172.18.124.241 Group [ipsecgroup] User [ipsecuser] constructing qm hash 329 02/07/2002 08:00:22.220 SEV=8 IKEDBG/0 RPT=137 172.18.124.241 SENDING Message (msgid=64c59a32) with payloads :  $HDR + HASH (8) + SA (1) + NONCE (10) + ID (5) + ID (5) + NOTIFY (11) + NONE (0)$ ... total length : 176 332 02/07/2002 08:00:22.220 SEV=8 IKEDBG/0 RPT=138 172.18.124.241 RECEIVED Message (msgid=472c326b) with payloads :

 $HDR + HASH (8) + NONE (0) ... total length : 48$ 334 02/07/2002 08:00:22.220 SEV=9 IKEDBG/0 RPT=139 172.18.124.241 Group [ipsecgroup] User [ipsecuser] processing hash 335 02/07/2002 08:00:22.220 SEV=9 IKEDBG/0 RPT=140 172.18.124.241 Group [ipsecgroup] User [ipsecuser] loading all IPSEC SAs 336 02/07/2002 08:00:22.220 SEV=9 IKEDBG/1 RPT=27 172.18.124.241 Group [ipsecgroup] User [ipsecuser] Generating Quick Mode Key! 337 02/07/2002 08:00:22.220 SEV=9 IKEDBG/1 RPT=28 172.18.124.241 Group [ipsecgroup] User [ipsecuser] Generating Quick Mode Key! 338 02/07/2002 08:00:22.220 SEV=7 IKEDBG/0 RPT=141 172.18.124.241 Group [ipsecgroup] User [ipsecuser] Loading host: Dst: 172.18.124.133 Src: 10.1.1.100 340 02/07/2002 08:00:22.220 SEV=4 IKE/49 RPT=129 172.18.124.241 Group [ipsecgroup] User [ipsecuser] Security negotiation complete for User (ipsecuser) Responder, Inbound SPI = 0x3dd6c4a4, Outbound SPI = 0x8104887e 343 02/07/2002 08:00:22.220 SEV=9 IPSECDBG/6 RPT=3 IPSEC key message parse - msgtype 1, len 624, vers 1, pid 00000000, seq 0, err 0 , type 2, mode 1, state 64, label 0, pad 0, spi 8104887e, encrKeyLen 24, hashKey Len 16, ivlen 8, alg 2, hmacAlg 3, lifetype 0, lifetime1 708648, lifetime2 0, ds Id 0 347 02/07/2002 08:00:22.220 SEV=9 IPSECDBG/1 RPT=3 Processing KEY\_ADD msg! 348 02/07/2002 08:00:22.220 SEV=9 IPSECDBG/1 RPT=4 key\_msghdr2secassoc(): Enter 349 02/07/2002 08:00:22.220 SEV=7 IPSECDBG/1 RPT=5 No USER filter configured 350 02/07/2002 08:00:22.220 SEV=9 IPSECDBG/1 RPT=6 KeyProcessAdd: Enter 351 02/07/2002 08:00:22.220 SEV=8 IPSECDBG/1 RPT=7 KeyProcessAdd: Adding outbound SA 352 02/07/2002 08:00:22.220 SEV=8 IPSECDBG/1 RPT=8 KeyProcessAdd: src 172.18.124.133 mask 0.0.0.0, dst 10.1.1.100 mask 0.0.0.0 353 02/07/2002 08:00:22.220 SEV=8 IPSECDBG/1 RPT=9 KeyProcessAdd: FilterIpsecAddIkeSa success 354 02/07/2002 08:00:22.220 SEV=9 IPSECDBG/6 RPT=4 IPSEC key message parse - msgtype 3, len 336, vers 1, pid 00000000, seq 0, err 0 , type 2, mode 1, state 32, label 0, pad 0, spi 3dd6c4a4, encrKeyLen 24, hashKey Len 16, ivlen 8, alg 2, hmacAlg 3, lifetype 0, lifetime1 708648, lifetime2 0, ds n ht

358 02/07/2002 08:00:22.220 SEV=9 IPSECDBG/1 RPT=10 Processing KEY\_UPDATE msg!

359 02/07/2002 08:00:22.220 SEV=9 IPSECDBG/1 RPT=11 Update inbound SA addresses 360 02/07/2002 08:00:22.220 SEV=9 IPSECDBG/1 RPT=12 key\_msghdr2secassoc(): Enter 361 02/07/2002 08:00:22.220 SEV=7 IPSECDBG/1 RPT=13 No USER filter configured 362 02/07/2002 08:00:22.220 SEV=9 IPSECDBG/1 RPT=14 KeyProcessUpdate: Enter 363 02/07/2002 08:00:22.220 SEV=8 IPSECDBG/1 RPT=15 KeyProcessUpdate: success 364 02/07/2002 08:00:22.220 SEV=8 IKEDBG/7 RPT=1 IKE got a KEY\_ADD msg for SA: SPI = 0x8104887e 365 02/07/2002 08:00:22.220 SEV=8 IKEDBG/0 RPT=142 pitcher: rcv KEY\_UPDATE, spi 0x3dd6c4a4 366 02/07/2002 08:00:22.220 SEV=4 IKE/120 RPT=129 172.18.124.241 Group [ipsecgroup] User [ipsecuser] PHASE 2 COMPLETED (msgid=472c326b) 367 02/07/2002 08:00:22.280 SEV=8 IKEDBG/0 RPT=143 172.18.124.241 RECEIVED Message (msgid=64c59a32) with payloads : HDR + HASH (8) + NONE (0) ... total length : 48 369 02/07/2002 08:00:22.280 SEV=9 IKEDBG/0 RPT=144 172.18.124.241 Group [ipsecgroup] User [ipsecuser] processing hash 370 02/07/2002 08:00:22.280 SEV=9 IKEDBG/0 RPT=145 172.18.124.241 Group [ipsecgroup] User [ipsecuser] loading all IPSEC SAs 371 02/07/2002 08:00:22.280 SEV=9 IKEDBG/1 RPT=29 172.18.124.241 Group [ipsecgroup] User [ipsecuser] Generating Quick Mode Key! 372 02/07/2002 08:00:22.280 SEV=9 IKEDBG/1 RPT=30 172.18.124.241 Group [ipsecgroup] User [ipsecuser] Generating Quick Mode Key! 373 02/07/2002 08:00:22.280 SEV=7 IKEDBG/0 RPT=146 172.18.124.241 Group [ipsecgroup] User [ipsecuser] Loading subnet: Dst: 0.0.0.0 mask: 0.0.0.0 Src: 10.1.1.100 375 02/07/2002 08:00:22.280 SEV=4 IKE/49 RPT=130 172.18.124.241 Group [ipsecgroup] User [ipsecuser] Security negotiation complete for User (ipsecuser) Responder, Inbound SPI = 0x5a724185, Outbound SPI = 0x285e6ed0 378 02/07/2002 08:00:22.280 SEV=9 IPSECDBG/6 RPT=5 IPSEC key message parse - msgtype 1, len 624, vers 1, pid 00000000, seq 0, err 0 , type 2, mode 1, state 64, label 0, pad 0, spi 285e6ed0, encrKeyLen 24, hashKey Len 16, ivlen 8, alg 2, hmacAlg 3, lifetype 0, lifetime1 708648, lifetime2 0, ds Id 0

382 02/07/2002 08:00:22.280 SEV=9 IPSECDBG/1 RPT=16

383 02/07/2002 08:00:22.280 SEV=9 IPSECDBG/1 RPT=17 key\_msghdr2secassoc(): Enter 384 02/07/2002 08:00:22.280 SEV=7 IPSECDBG/1 RPT=18 No USER filter configured 385 02/07/2002 08:00:22.280 SEV=9 IPSECDBG/1 RPT=19 KeyProcessAdd: Enter 386 02/07/2002 08:00:22.280 SEV=8 IPSECDBG/1 RPT=20 KeyProcessAdd: Adding outbound SA 387 02/07/2002 08:00:22.280 SEV=8 IPSECDBG/1 RPT=21 KeyProcessAdd: src 0.0.0.0 mask 255.255.255.255, dst 10.1.1.100 mask 0.0.0.0 388 02/07/2002 08:00:22.280 SEV=8 IPSECDBG/1 RPT=22 KeyProcessAdd: FilterIpsecAddIkeSa success 389 02/07/2002 08:00:22.280 SEV=9 IPSECDBG/6 RPT=6 IPSEC key message parse - msgtype 3, len 336, vers 1, pid 00000000, seq 0, err 0 , type 2, mode 1, state 32, label 0, pad 0, spi 5a724185, encrKeyLen 24, hashKey Len 16, ivlen 8, alg 2, hmacAlg 3, lifetype 0, lifetime1 708648, lifetime2 0, ds Id 0 393 02/07/2002 08:00:22.280 SEV=9 IPSECDBG/1 RPT=23 Processing KEY\_UPDATE msg! 394 02/07/2002 08:00:22.280 SEV=9 IPSECDBG/1 RPT=24 Update inbound SA addresses 395 02/07/2002 08:00:22.280 SEV=9 IPSECDBG/1 RPT=25 key\_msghdr2secassoc(): Enter 396 02/07/2002 08:00:22.280 SEV=7 IPSECDBG/1 RPT=26 No USER filter configured 397 02/07/2002 08:00:22.280 SEV=9 IPSECDBG/1 RPT=27 KeyProcessUpdate: Enter 398 02/07/2002 08:00:22.280 SEV=8 IPSECDBG/1 RPT=28 KeyProcessUpdate: success 399 02/07/2002 08:00:22.280 SEV=8 IKEDBG/7 RPT=2 IKE got a KEY\_ADD msg for SA: SPI = 0x285e6ed0 400 02/07/2002 08:00:22.280 SEV=8 IKEDBG/0 RPT=147 pitcher: rcv KEY\_UPDATE, spi 0x5a724185 401 02/07/2002 08:00:22.280 SEV=4 IKE/120 RPT=130 172.18.124.241 Group [ipsecgroup] User [ipsecuser] PHASE 2 COMPLETED (msgid=64c59a32) 相关信息

- <span id="page-30-0"></span>● [Cisco VPN 3000 系列集中器支持页](//www.cisco.com/en/US/products/hw/vpndevc/ps2284/tsd_products_support_eol_series_home.html?referring_site=bodynav)
- [Cisco VPN 3000 系列客户端支持页](//www.cisco.com/en/US/products/sw/secursw/ps2276/tsd_products_support_eol_series_home.html?referring_site=bodynav)
- [IPsec 协商/IKE 协议](//www.cisco.com/en/US/tech/tk583/tk372/tsd_technology_support_protocol_home.html?referring_site=bodynav)

Processing KEY\_ADD msg!

• [技术支持和文档 - Cisco Systems](//www.cisco.com/cisco/web/support/index.html?referring_site=bodynav)